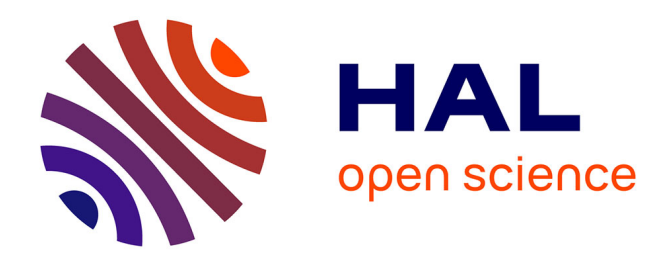

## **Les outils d'auto-organisation au sein d'une communauté d'apprentissage virtuelle**

Hao Wu

## **To cite this version:**

Hao Wu. Les outils d'auto-organisation au sein d'une communauté d'apprentissage virtuelle. Sciences de l'Homme et Société. 2015. dumas-01224136

## **HAL Id: dumas-01224136 <https://dumas.ccsd.cnrs.fr/dumas-01224136v1>**

Submitted on 4 Nov 2015

**HAL** is a multi-disciplinary open access archive for the deposit and dissemination of scientific research documents, whether they are published or not. The documents may come from teaching and research institutions in France or abroad, or from public or private research centers.

L'archive ouverte pluridisciplinaire **HAL**, est destinée au dépôt et à la diffusion de documents scientifiques de niveau recherche, publiés ou non, émanant des établissements d'enseignement et de recherche français ou étrangers, des laboratoires publics ou privés.

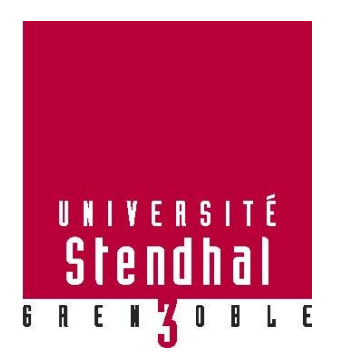

# **Les outils d'auto-organisation au sein d'une communauté d'apprentissage virtuelle**

**Hao WU**

Sous la direction de M. Jean-Philippe PERNIN

Laboratoire : LIDILEM

UFR LLASIC Département Sciences du langage et français langue étrangère (FLE)

Mémoire de master 2 professionnel - 24 crédits – Mention Sciences du langage

Spécialité: Didactique des langues et ingénierie pédagogique multimédia (DILIPEM)

Année universitaire 2014-2015

## **Remerciements**

<span id="page-3-0"></span>Un grand merci à Monsieur Jean-Philippe Pernin, mon directeur de mémoire, pour sa disponibilité, ses conseils minutieux, son écoute et son soutien tout au long de la rédaction de ce mémoire.

Je remercie à Madame Sophie Corvelec et à l'équipe d'OMENDO (à Seyssins) pour m'avoir accueilli au sein de projet Learning Café et pour leur patience, leur aide tout au long de mon stage.

Merci à Wei, Océane, Gautier et à Chao d'avoir consacrer du temps pour corriger mon mémoire.

Merci à toute ma famille qui me soutient toujours malgré cette distance de 11906 km.

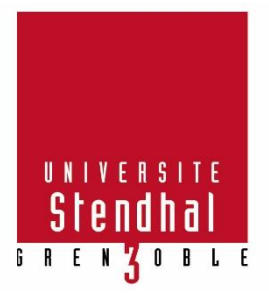

Déclaration anti-plagiat Document **à scanner** après signature et **à intégrer** au mémoire électronique

\_\_\_\_\_\_\_\_\_\_\_\_\_\_\_\_\_\_\_\_\_\_\_\_\_\_\_\_\_\_\_\_\_\_\_\_\_\_\_\_\_\_\_\_\_\_\_\_\_\_

## **DÉCLARATION**

- 1. Ce travail est le fruit d'un travail personnel et constitue un document original.
- 2. Je sais que prétendre être l'auteur d'un travail écrit par une autre personne est une pratique s évèrement sanctionnée par la loi.
- 3. Personne d'autre que moi n'a le droit de faire valoir ce travail, en totalité ou en partie, comme le sien.
- 4. Les propos repris mot à mot à d'autres auteurs figurent entre guillemets (citations).
- 5. Les écrits sur lesquels je m'appuie dans ce mémoire sont systématiquement référencés selon un système de renvoi bibliographique clair et précis.

NOM : **WU**

PRENOM **Hao**

DATE : 8 septembre 2015 SIGNATURE :

<span id="page-5-0"></span>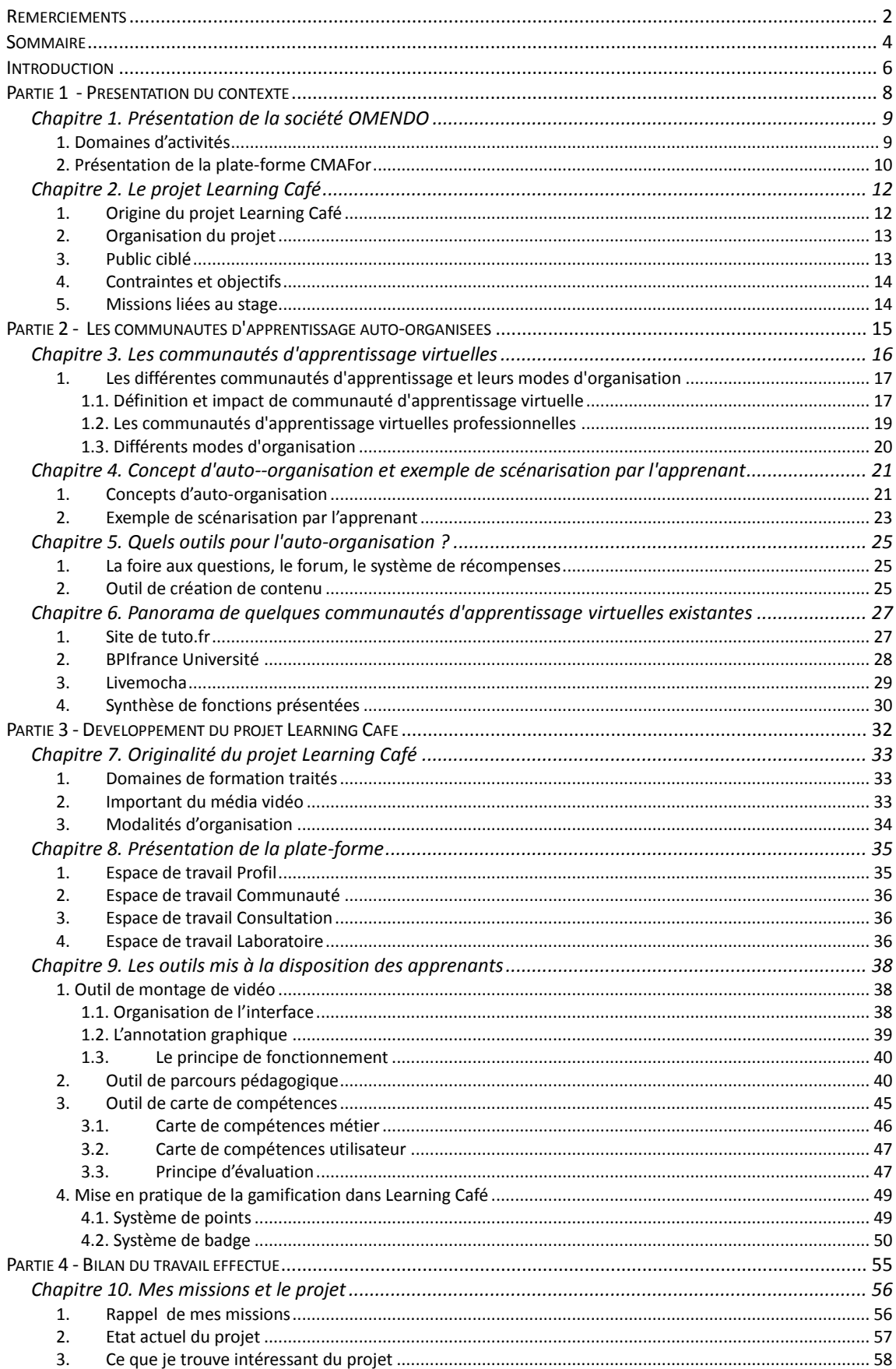

## **Sommaire**

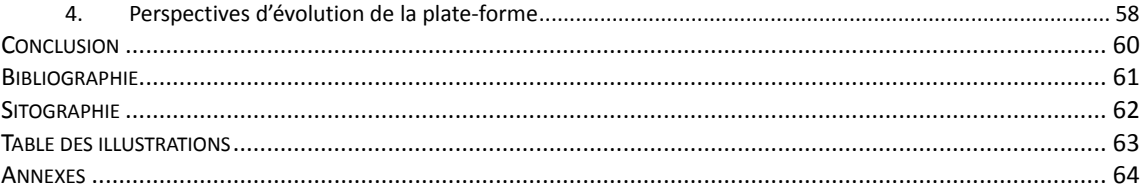

## **Introduction**

<span id="page-7-0"></span>J'ai effectu é mon stage au sein de la société  $OMENDO<sup>1</sup>$  à Seyssins. Il s'agit d'une société de conseil et de formation dont les activités reposent principalement sur deux aspects : d'une part, elle propose des formations au sujet de la création d'entreprise ; d'autre part, elle con coit et réalise des modules e-learning pour ses clients.

Ce stage s'est inscrit dans le cadre du projet Learning Café<sup>2</sup>, qui consiste à mettre en place une plate-forme d'apprentissage dont la formation sera basée principalement sur la vidéo, à destination d'un public du secteur artisanal et des entrepreneurs.

L'idée de lancer un tel projet provient de l'expérience de la plate-forme CMAFor<sup>3</sup>, créée par OMENDO, qui est un portail de formation depuis lequel les collaborateurs peuvent accéder à tout moment à un ensemble de formations et à n'importe quel module proposées par ces formations. Cette plate-forme ne donne pas le droit à l'utilisateur d'autoorganiser son parcours de formation : le contenu pédagogique est imposé. L'entreprise a pu constater que si on n'accompagne pas l'utilisateur dans son processus d'apprentissage, celui-ci a tendance à limiter progressivement sa «consommation » des contenus pédagogiques proposés, il s'implique moins.

Dans le but de résoudre le problème rencontré sur la plate-forme CMAFor, l'entreprise explore une piste qui consiste à s'appuyer sur des communautés d'apprentissage virtuelles auto-organisées. Dans ce nouveau type de formation, il y aura moins de contenu préconçu, l'apprenant pourra créer lui-même du contenu, consulter le contenu créé par les autres, organiser son parcours et interagir avec les autres. L'hypothèse est que l'auto-organisation va inciter l'apprenant à s'investir.

Avant de participer à ce projet, je ne voyais pas comment pouvait fonctionner une telle communauté d'apprentissage, et c'est grâce à ce stage que j'ai pu comprendre de quoi il s'agissait.

La problématique développée dans ce document est la suivante :

«Au sein d'une communauté d'apprentissage virtuelle auto-organis ée, quels outils peut-on proposer pour faciliter l'auto-organisation des formations? »

1

<sup>1</sup> Site d'OMENDO : http://www.omendo.com/

<sup>2</sup> Site de la plate-forme Learning Café: http://learningcafe.omendo.com/dev/

<sup>3</sup> Site de CMAFor : http://www.cmafor.fr/

Avant de traiter de cette problématique, nous commençons par nous intéresser à présenter le contexte général dans lequel s'inscrit le projet Learning Café.

Ensuite, nous faisons un état de l'art sur les communautés d'apprentissage virtuelles : les différentes communautés d'apprentissage virtuelles et leurs modes d'organisations, leurs impacts sur l'apprentissage, les concepts et les outils d'autoorganisation ainsi que le principe de scénarisation par l'apprenant.

Dans la troisième partie, nous présentons la plate-forme Learning Café et l'état actuel de son développement.

Dans la dernière partie, est présenté le bilan de travail effectué et la perspective de l'évolution de la plate-forme.

**Partie 1** 

<span id="page-9-0"></span>**Présentation du contexte** 

**-**

## <span id="page-10-0"></span>**Chapitre 1. Présentation de la société OMENDO**

OMENDO est une société de conseil et de formation créée en 1980. Depuis sa création, elle «est un partenaire privilégié du secteur des métiers pour accompagner les porteurs de projet concernant la création ou la reprise d'entreprise, ainsi que les TPE/PME dans leur développement »4.

## *1. Domaines d'activités*

<span id="page-10-1"></span>Les activités d'OMENDO sont composées de deux parties : d'un côté, la société propose des formations à destination de créateurs d'entreprises en lien avec les Chambres de Métiers et de l'Artisanat, et de l'autre côté, elle con coit et réalise des modules e-learning pour ses clients.

Concernant les modules e-learning, nous pouvons en distinguer 2 catégories : les modules sur mesure et les modules sur étagère.

Pour faire la différence entre ces deux catégories, nous allons commencer par en donner les définitions.

Un *module e-learning sur mesure* désigne un module demandé par un client spécifique, qui s'adresse à un public spécifique et qui ne peut pas être déployé dans d'autres entreprises dont le contexte est différent.

Un *module e-learning sur étagère* peut être ou non développé suite à la demande d'une entreprise spécifique. Il est en général développé par la société e-learning, sans le concours d'une entreprise spécifique, il traite d'un sujet transversal, commun à de nombreux contextes<sup>5</sup>, c'est-à-dire qu'il est utilisable à grande échelle.

Pour le cas d'OMENDO, l'équipe e-learning réalise d'une part des modules e-learning sur mesure pour les clients tels que Total, AREVA, RTE, AREA/APRR, etc. Ces modules correspondent de façon précise à leurs attentes et à leurs besoins.

<u>.</u>

<sup>4</sup>Source : http://www.omendo.com/creation-reprise-developpement-dentreprise

<sup>5</sup>Définition classique d'un module sur étagère http://www.e-doceo.net/blog/contenus-e-learning-sur-etagereet-contenus-e-learning-sur-mesure-par-quoi-commencer/

D'autre part, OMENDO con coit des modules sur étagère pour les Chambres des Métiers et de l'Artisanat, notamment dans le cadre du projet CMAFor. Le projet CMAFor a pour but de créer un portail de formation et une plate-forme d'apprentissage sur laquelle l'utilisateur va disposer de formations dont la durée moyenne est de 20 heures. Toutes les Chambres des Métiers vont utiliser le même portail, la même plate-forme (à la différence près de l'adresse URL de la plateforme) et les mêmes contenus de formation.

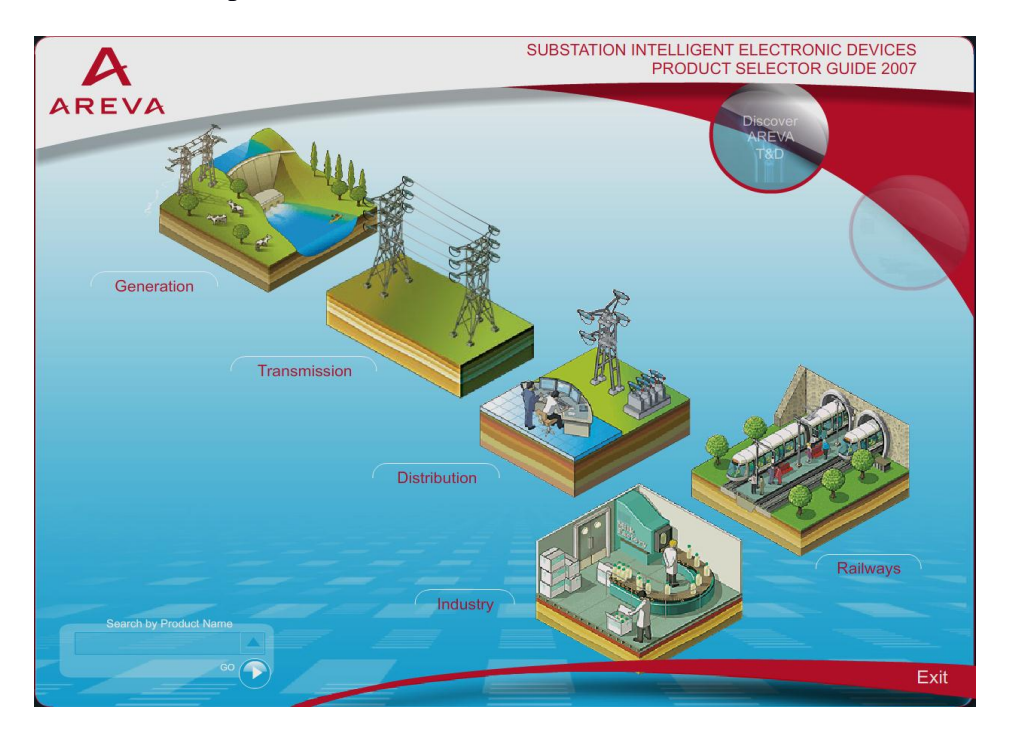

**Figure 1 : Exemple de module sur mesure**

<span id="page-11-1"></span>La figure ci-dessus représente l'interface d'un module de formation sur mesure proposé par OMENDO. La demande a été faite par AREVA qui fait partie des leaders mondiaux de l'énergie nucléaire.

## *2. Présentation de la plate-forme CMAFor*

<span id="page-11-0"></span>Le projet CMAF or consiste à créer un portail de formation qui regroupe toutes les informations nécessaires pour que les collaborateurs puissent accéder à tout moment à l'ensemble de formations et à n'importe quel module sur la plate-forme. Pour être plus précis, chaque Chambre de Métiers et de l'Artisanat dispose d'une plate-forme qui lui est propre, la liste de toutes ces plates-formes étant affichée sur le portail. Depuis ce portail, un utilisateur associé à une certaine Chambre de Métiers et de l'Artisanat pourra trouver la plate-forme réservée à cette Chambre de Métiers, se connecter puis suivre une formation. Les modules propos és sont destin és surtout aux artisans et commer cants.

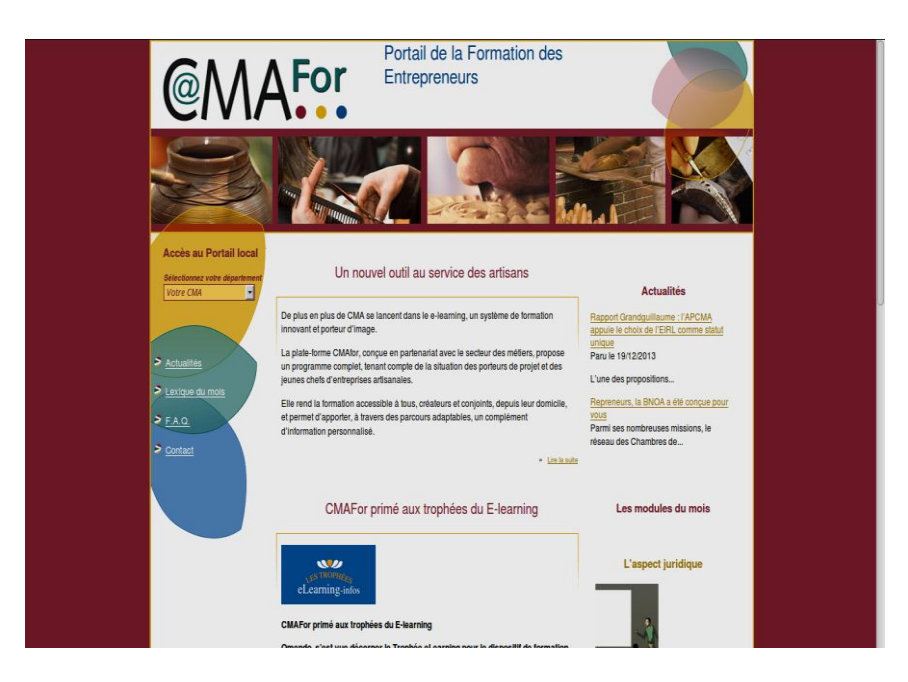

**Figure 2 : Capture d'écran de la page d'accueil de CMAFor**

<span id="page-12-0"></span>![](_page_12_Picture_2.jpeg)

**Figure 3 : Capture d'écran de l'interface d'un module sur la plate-forme CMAFor**

<span id="page-12-1"></span>Dans la perspective de faire évoluer le dispositif d'apprentissage CMAFor, OMENDO a lancéun nouveau projet innovant – le projet Learning Café.

## <span id="page-13-0"></span>**Chapitre 2. Le projet Learning Café**

Le projet Learning Café vise à construire une plate-forme collaborative de formation en ligne dédiée aux TPE/PME dans le secteur artisanal. Les parcours proposés seront principalement basés sur des documents vidéos. Ce choix est motivé d'une part par l'importance du «geste » dans les métiers visés et d'autre part par la spécificité d'un public peu habitué aux présentations conceptuelles. Les vidéos pourront être créées soit par les formateurs, soit par les utilisateurs de la plate-forme. Le fait d'avoir les possibilités de choisir librement des vidéos pour construire le parcours illustre le principe d'autoorganisation. Au sein d'une « communauté d'apprentissage en ligne », en s'appuyant sur ce principe, les utilisateurs qui sont des professionnels venant de divers milieu de travail vont pouvoir créer leurs propres parcours et échanger leurs idées et leurs points de vue.

## <span id="page-13-1"></span>*1. Origine du projet Learning Café*

En 2008, avec le soutien d'Oséo innovation6 et en partenariat avec La Chambre de Métiers et de l'Artisanat de l'Indre-et-Loire, OMENDO a créé un premier portail national pour la formation des créateurs et jeunes chefs d'entreprises artisanales, avec le projet CMAFor7. En 2011, 15 Chambres de Métiers et de l'Artisanat ont intégré CMAFor en vue de développer leurs propres dispositifs de formation. La plate-forme CMAFor propose des modules préconçus par des spécialistes ou des ingénieurs pédagogiques. Au fur et à mesure de l'utilisation de ces modules, il a été constaté que l'utilisateur se connectait de moins en moins, qu'il s'engageait moins. Dans le but de motiver et d'engager les apprenants, OMENDO a décidé d'explorer une nouvelle piste en proposant un nouveau type de plateforme. Dans cette plateforme, l'apprenant disposera de la liberté de créer et de gérer sa propre formation, d'autre part il pourra s'appuyer sur une équipe d'ingénieurs pédagogiques assurant l'accompagnement de la formation. C'est dans cette optique que la soci étéOMENDO a crééle projet Learning Café.

<u>.</u>

 $6$  Os  $\acute{\text{o}}$  est une entreprise priv $\acute{\text{e}}$  qui finan cait les PME fran caises pour l'emploi et la croissance (innovation, investissement, international, création et transmission). Elle est devenue en 2013 BPI France.

<sup>7</sup> CMAFor a reçu le premier prix aux Trophées de e-learning-Infos 2012, dans la catégorie «Implémentation

d'une plateforme e-learning»

## *2. Organisation du projet*

<span id="page-14-0"></span>Pour développer le projet *Learning Café*dont il est porteur, OMENDO collabore avec différents organismes, dont certains font partie de ses clients, tels que ceux qui proposent des vidéos illustrant des gestes professionnels comme INBP, Maison et Services et La Talemelerie ; d'autres sont des organismes qui proposent des services spécialisés liés au développement ou à la recherche, comme Xsalto, LIASD, LIRIS, Pôle de compétition Cap Digital et Imaginove (cf. figure 4).

![](_page_14_Picture_112.jpeg)

#### **Figure 4 : tableau de liste de partenaires**

## <span id="page-14-2"></span><span id="page-14-1"></span>*3. Public ciblé*

1

Selon les statistiques, plus de 90% des entreprises françaises sont des TPE. Ces entreprises emploient moins de 10 salari  $6^8$ . Ces TPE font partie des premières entreprises créatrices d'emplois et de richesse en employant environ 3,5 millions de personnes au total<sup>9</sup>. Le nombre d'entreprises de ce type ne cesse d'augmenter et la compétition entre les entreprises est un défi fort pour les dirigeants. Pour répondre à ce défi, la plate-forme Learning Café propose des parcours de formation adaptés aux dirigeants afin de les aider et

<sup>8</sup>Définition de TPE en termes d'effectifs: https://fr.wikipedia.org/wiki/Tr%C3%A8s\_petite\_entreprise

<sup>9</sup>http://www.lerucher.com/dossiers/1001/creation1.asp?from=preparer\_creation#1

de les accompagner dès la création de leur entreprise ainsi qu'au cours de son développement. Ces formations se déroulent étape par étape, les dirigeants ayant la liberté d'interagir et d'échanger à tout moment avec des confrères du même secteur d'activités que leur entreprise. Le projet s'adresse en particulier à des personnes en rupture avec les modalités d'apprentissage classiques et qui ne sont pas non plus familiarisés avec les technologies numériques. En se servant des supports adaptés dans la plate-forme, les utilisateurs seront accompagnés dans l'acquisition de nouvelles compétences afin d'évoluer dans leur vie professionnelle.

## <span id="page-15-0"></span>*4. Contraintes et objectifs*

Auparavant, quand évoquait la formation professionnelle, on pensait à la formation en présentiel, animée par un tuteur ou un professeur. Depuis quelques années, le monde de formation ne cesse d'évoluer. Des alternatives la formation traditionnelle voient le jour au fur et à mesure que les technologies numériques se répandent dans les usages quotidiens. En particulier les solutions de formation à distance sont proposées de plus en plus fréquemment, en permettant d'apprendre de manière flexible et libre, ce qui correspond aux nouvelles attentes des particuliers. Cependant, il ne faut pas oublier qu'une importante part du public potentiellement bénéficiaire de cette évolution, et notamment celui des artisans, n'a pas encore eu l'occasion d'être sensibilisée à l'usage des outils numériques. En leur permettant d'être conscients de l'intérêt ces outils, ce type d'acteurs pourrait mieux valoriser leur profession et renforcer leurs compétences. Afin que ce public puisse «rattraper »la vague numérique et que les dirigeants et salariés d'entreprises puissent faire face à cette évolution, OMENDO a décidé de mettre en place ce projet.

## <span id="page-15-1"></span>*5. Missions liées au stage*

Le stage décrit dans ce document s'inscrit dans le cadre du projet Learning Café. Il s'articule sur trois types de missions. La première de ces missions concerne la scénarisation de parcours de formations principalement basés sur la vidéo ; la seconde a pour objectif la conception de «template »pour la création de parcours pédagogique en ligne ; en dernier lieu, il s'agissait de mettre en pratique des techniques de gamification au sein des parcours proposés.

**Partie 2 -**

<span id="page-16-0"></span>Les communaut és d'apprentissage auto-organis ées

### <span id="page-17-0"></span>**Chapitre 3. Les communautés d'apprentissage virtuelles**

Avec la rapide expansion de l'usage d'internet, on observe aujourd'hui une multiplication des formes des communaut és d'apprentissage. Ces communaut és, qui étaient autrefois localisées sur des lieux fixes, deviennent «virtuelles ». L'outil ayant permis ce changement est sans doute internet en rendant accessibles des ressources partout et tout le temps. Celles-ci ne sont plus cantonnées à un seul endroit, à une seule structure. Mises en ligne, elles peuvent être visibles et partagées avec n'importe qui. Il est d'ailleurs important de constater l'importance des changements dans les pratiques liées à l'apprentissage : de plus en plus fréquemment les apprenants se donnent rendez-vous en ligne, dans des salles de classe virtuelles.

Ces changements récents rendent relativement difficile la tâche de définition d'une communauté d'apprentissage virtuelle. Hiltz propose la définition suivante en 1998 :

«*A common place where people learn through group activity to define problems affecting them, to decide upon a solution, and to act to achieve the solution. As they progress, they gain new knowledge and skills (MacNeil, 1997). All of these activities and interactions occur in an online environment, called Online Learning Community (OLC), or online learning network »(Hiltz, 1998)*.

La nature d'une communauté d'apprentissage, c'est-à-dire l'acquisition de connaissances et de savoir-faire par l'identification et la résolution de problèmes menées au sein d'un groupe, reste toujours le même avec Internet. En revanche, c'est l'environnement des communautés qui a évolué ; ces dernières échangent désormais en ligne et non plus dans un environnement physique. Pour un apprenant, l'acquisition de connaissances est très important, mais ce qui est le plus important, c'est la capacité et la manière de construire et de structurer les connaissances, car sur un environnement numérique en ligne, chaque apprenant est autonome, chacun est l'acteur de son apprentissage, en même temps, il fait des efforts pour faire évoluer le contenu de la plateforme. Dans notre cas, on peut considérer que l'approche pédagogique retenue (construction du savoir par l'apprenant) devient une source d'évolution permanente de la plate-forme.

## <span id="page-18-0"></span>*1. Les différentes communautés d'apprentissage et leurs modes d'organisation*

#### *1.1. Définition et impact de communauté d'apprentissage virtuelle*

<span id="page-18-1"></span>Durant ces dernières années est apparu le concept d'Environnement Informatique pour l'Apprentissage Humain (EIAH) qui peut être défini comme «*un environnement informatique conçu dans le but de favoriser l'apprentissage humain, c'est-à-dire la construction d'une connaissance chez un apprenant »* (Tchounikine, 2002, p4). La communauté d'apprentissage peut être considérée comme une forme d'EIAH. L'apparition des communautés d'apprentissage virtuelles appara î comme réellement innovante pour l'apprentissage humain. Une communauté d'apprentissage virtuelle s'appuie sur un processus «d*'ingénierie de connaissances, elle propose des concepts, méthodes et techniques permettant de modéliser, de formaliser, d'acquérir des connaissances dans les organisations dans un but d'opérationnalisation, de structuration ou de gestion au sens large* » (Aussenac-Gilles, 2012, p2). Elle a le potentiel de modifier la manière dont on apprend. Une communauté d'apprentissage virtuelle peut être définie à l'aide des trois termes qui la composent : *communauté*, *apprentissage* et *virtuel* :

Une *communauté* « *représente un lieu où les gens exercent des activités communautaires, partagent des croyances similaires et partagent un moyen de communication* » (Tu & Corry, 2002, p2). Le terme désigne donc l'endroit où ont lieu des interactions sociales tendant vers un intérêt commun.

*L'apprentissage* «*est un processus qui transforme expérience en savoir, savoirfaire et attitudes à travers une variété de processus* » (Tu & Corry, 2002, p2). Une communauté d'apprentissage correspond donc à l'addition de ces deux définitions mentionnées plus haut : un groupe dont l'objectif et l'intérêt sont d'acquérir du savoir et du savoir-faire. Pour atteindre ce but, les membres du groupe pratiquent ensemble des activités d'apprentissage, via un moyen de communication déterminé.

Le terme '*virtuel'* désigne une nouvelle manière de communication non-physique, «*qui donne aux membres de communautéla possibilité d'avoir accès à des informations et de les partager plus facilement, stimulant et enrichissant leur savoir* »(Tu & Corry, 2002, p3).

Des communautés d'apprentissage existent depuis longtemps. Grâce à internet, ces communautés, autrefois toujours localisées sur des lieux fixes, deviennent virtuelles. Internet change le mode d'organisation ainsi que le mode d'acquisition des connaissances proposées par les ressources qu'il met à disposition.

La technologie a aussi modifié les différentes manières de communiquer en favorisant deux modalités de communication complémentaires : la communication synchrone et la communication asynchrone. «*La communication asynchrone n'exige pas que ses participants communiquent en même temps ou dans un même lieu* »(Tu & Corry, 2002, p3). L'impact de ces modalités est détaillé ci-dessous.

#### **Impacts sur l'apprentissage**

Cette nouvelle forme de communauté d'apprentissage est innovante dans la mesure où la façon de communiquer et d'organiser les ressources a profondément changé en offrant une liberté beaucoup plus grande qu'autrefois en termes d'apprentissage : les lieux de rencontre peuvent être en ligne ou des lieux réels. Ce changement rend aujourd'hui possibles voire banales des rencontres autrefois coûteuses voire impossibles à mettre en place. Il apparaît plus aisé d'organiser les ressources humaines et matérielles : des apprenants plus motivés, des experts issus de différents domaines, des professionnels des métiers, des matériels d'apprentissage adaptés (textes, enregistrement audio, vidéos, etc.). Ensuite, comme mentionné plus haut, la communication asynchrone donne une possibilité à l'apprenant d'apprendre selon son propre rythme. Cette possibilité devient de plus en plus nécessaire aujourd'hui, avec la fragmentation croissante du temps de travail.

En deuxième lieu, les nouveaux modes de communications permettent de démocratiser l'accès aux ressources d'apprentissage avec la mise en place des communautés d'apprentissage. *«Cela peut aider les individus ainsi que les groupes défavorisés à acquérir la connaissance et les savoir-faire »*(Tu & Corry, 2002, p3). Ici, on retrouve un argument mentionné un peu plus haut : il existe également des inégalités en termes de territoires : il existe des régions du monde où se concentrent des ressources d'apprentissage de bonne qualité, à l'inverse d'autres où elles sont presque absentes. L'internet a dans une certaine mesure le pouvoir d'effacer ce type d'inégalité, en permettant aux apprenants situés dans une région où il manque d'écoles réputées de s'inscrire dans une communauté d'apprentissage virtuelle proposant des ressources de qualité.

Un autre impact concerne la flexibilité associée aux rôles de l'enseignant et de l'apprenant. Dans une communauté d'apprentissage virtuelle, tous les membres peuvent contribuer à la communication communautaire de manière égale. *«Tout le monde peut être un fournisseur d'information pour les autres. Les élèvent assument une part de rôles qui appartenaient autrefois aux professeurs dans le cas de l'apprentissage traditionnel »*(Tu & Corry, 2002, p4). En se démarquant d'un système d'éducation *«punitif, rigidementstructuré»*(Tu & Corry, 2002, p4), cette nouvelle forme d'apprentissage renforce la liberté d'apprentissage et stimule une meilleure communication. Donc on peut dire que le rôle enseignant-élève devient plus important. «*Ce qui importe c'est le processus d'apprentissage lui-même »*(Tu & Corry, 2002, p5). Dans l'éducation, «*les questions par rapport à quand apprendre, où apprendre, à quel rythme apprendre, quel niveau pour apprendre, quel rôle dans l'apprentissage devient plus importantes »*(Tu & Corry, 2002, p5). Il parait donc possible d'offrir un apprentissage réellement personnalisé, en évitant une éducation «industrialis é » qui ne peut être adaptée qu'à une partie des apprenants.

Enfin, les communautés d'apprentissage virtuelles permettent de s'affranchir du système rigide d'organisation temporelle. En d'autres termes, il devient possible de mettre en place une formation tout au long de la vie, dépassant le schéma classique d'enseignement universitaire LMD (licence-master-doctorat).

#### *1.2. Les communautés d'apprentissage virtuelles professionnelles*

<span id="page-20-0"></span>En comparaison avec les communautés d'apprentissage plus classiques, les communautés d'apprentissage virtuelles professionnelles s'inscrivent dans un contexte professionnel. Dans l'idéal, il s'agit d'environnements réservés à des personnes qui exercent des métiers spécifiques. Ces métiers peuvent souvent concerner des domaines proches correspondant à des spécialistes fréquemment amenés à travailler en collaboration, et partageant les mêmes intérêts professionnels.

#### **Les domaines professionnels visés dans notre cas**

Le fait de montrer le geste ou les procédures à réaliser dans le cadre de la réalisation de son travail est primordiale pour certains professionnels, car il faut qu'une personne voie et comprenne le fonctionnement avant de lui faire réaliser ce travail.

Dans le cas du projet *Learning Café*dans lequel le support vidéo est privilégié, nous nous intéressons aux métiers de l'artisanat et aux créateurs d'entreprises. La raison pour laquelle ces types de public ont été choisis est que d'une part, le travail dans l'artisanat demande d'avoir une attention minutieuse pour fabriquer manuellement des objets : il est essentiel que les professionnels puissent voir le geste professionnel avant de le reproduire. D'autre part, les créateurs d'entreprises rencontrent souvent des problèmes dès la prise de décision de création d'entreprise ; s'ils ne disposent pas de conseils permanents pour les aider à ajuster leur position, le montage et la pérennisation de l'entreprise ne pourront pas être assur és. C'est pour ces raisons qu'OMENDO a choisi de proposer un environnement d'apprentissage en ligne pour ces publics, souvent pris par leur travail, ayant peu de temps à consacrer à la formation, et disposant fréquemment d'un niveau de formation relativement faible. La formation sous forme de vidéos facilite la réception et la compréhension du sujet, les apprenants économisent du temps à comprendre les sujets abordés, ils sont motivés à recourir à la vidéo pour montrer et échanger des pratiques professionnelles.

#### *1.3. Différents modes d'organisation*

<span id="page-21-0"></span>Les communautés d'apprentissage virtuelles peuvent être organisées de manière différente : une organisation hiérarchique ou une auto-organisation.

Dans le cas de l'organisation hi érarchique, c'est une société qui se trouve à l'origine de la création de la communauté d'apprentissage virtuelle. Elle en assure également l'animation, grâce à un responsable de plate-forme issu de la société. Les utilisateurs de cette plate-forme sont donc amenés à suivre des formations préconçues, disponibles sur la plate-forme, et visant en général les mêmes objectifs d'apprentissage pour tous les membres de la communauté.

Dans le cas d'une communauté d'apprentissage virtuelle auto-organisée, la plateforme peut être créée soit par une société, soit par les utilisateurs eux-mêmes. L'animateur peut provenir de la société mais peut aussi avoir été sélectionné par les utilisateurs. Les formations sont créées par les utilisateurs qui, de ce fait, ont plus de libertépour choisir les sujets qui les intéressent, et peuvent viser des objectifs d'apprentissage différents en fonction de ce qu'ils ont envie d'apprendre.

## <span id="page-22-0"></span>**Chapitre 4. Concept d'auto--organisation et exemple de scénarisation par l'apprenant**

### <span id="page-22-1"></span>*1. Concepts d'auto-organisation*

En comparaison avec un groupe d'apprenants qui suit une formation en présentiel, une communauté d'apprentissage virtuelle fonctionne différemment. Dans le schéma classique, les apprenants en présentiel sont guidés et supervisés tout au long de la formation. En cas de difficulté, ils peuvent demandent de l'aide à tout moment au professeur ou au tuteur, peuvent également discuter avec les autres apprenants et sont cadrés grâce à la présence du professeur (ou du tuteur).

La mise en place d'une communauté d'apprentissage virtuelle demande à l'apprenant d'avoir beaucoup plus de responsabilités :

*«A cause de la distance spatio-temporelle entre l'enseignant et l'apprenant (Baynton 1992), l'adulte doit identifier lui-même ses besoins de formations, établir ses priorités d'études et son horaire d'étude, organiser son environnement, évaluer ses progrès, prendre conscience de ses problèmes d'apprentissage et trouver de l'aide pour les résoudre »* (Ruelland et al., 2002, p3).

Selon (Ruelland *et al., 2002),* il existe 6 concepts principaux qui influencent la démarche d'apprentissage en autogestion (cf. Figure 5).

![](_page_22_Figure_6.jpeg)

<span id="page-22-2"></span>**Figure 5 : Schéma des connaissances conceptuelles d'autogestion (d'après Ruelland et al. 2002)**

Ce schéma indique six concepts gravitant autour de l'approche d'autogestion qui vont influer sur la démarche à mettre en place : connaissances, activités et stratégies, emploi du temps, motivation, environnement d'étude, interaction avec les pairs. Ces six concepts sont détaillés ci-dessous.

*Connaissances* : l'apprenant doit, avant de suivre une formation, prendre conscience de ce qu'il va apprendre et comprendre la raison pour laquelle il va suivre telle ou telle formation, puis il va estimer ce qu'il a déjà comme connaissances par rapport à ce sujet. Après cette estimation, il va pouvoir identifier ses points faibles et ses besoins, qui servent à ajuster sa position.

*Activités et stratégies* : au cours de la formation, pour acquérir des connaissances, l'apprenant doit réaliser des activités. Dans le but d'accomplir une activité, en tant que responsable de son apprentissage, l'apprenant doit essayer de comprendre en premier lieu son déroulement, et ensuite collaborer avec les autres dans la phase de production. Le fait qu'un apprenant réussit à réaliser une activité prouve qu'il a l'habilité nécessaire pour surmonter les difficultés et qu'il a atteint l'objectif du cours.

*Emploi du temps* : la disponibilité de chaque apprenant est variable : certains peuvent travailler par exemple 6 heures par jour alors que d'autres n'ont que 2 ou 3 heures à consacrer en raison de leur emploi du temps. Il apparait donc nécessaire que les apprenants communiquent entre eux pour pouvoir collaborer autour d'un emploi du temps commun.

*Motivations* : si un apprenant est engagé dans sa formation, il est motivé et fait preuve de persévérance. Dans le cadre de l'apprentissage à distance, il parait normal que l'apprenant ressente davantage la solitude que dans une formation en présentiel. Pour compenser cet isolement et la baisse possible de motivation, il pourrait être intéressant de proposer des mécanismes de récompense visant à encourager l'apprenant.

*Environnement d'études* : pour une communauté d'apprentissage virtuelle, les apprenants se forment à distance. Il est nécessaire de se questionner sur ce que les apprenants possèdent comme matériels, sur la compatibilité des logiciels, sur la rapidité de l'affichage ou encore sur l'ergonomie de l'interface.

*Interactions avec les pairs* : l'apprentissage social, dans lequel personne n'est a priori isolé, exige pour chaque apprenant de savoir travailler en collaboration, d'être capable d'échanger et interagir avec les autres.

### *2. Exemple de scénarisation par l'apprenant*

<span id="page-24-0"></span>Cette section est consacrée à l'analyse d'un outil existant permettant une scénarisation de son activité par l'apprenant.

*Interlude<sup>10</sup>* est une agence média digitale qui con  $\varphi$ it, développe et lance des vidéos interactives*. Treehouse<sup>11</sup>* est un logiciel de création en libre-service conçu par Interlude et qui permet à tous les créateurs de vidéos, qu'ils soient simplement des passionnés ou des ou bien des professionnels, de réaliser des vidéos interactives, quelle que soit la thématique abordée. Le créateur de la vidéo peut proposer des choix de navigation dans la vidéo qu'il construit. A l'aide de boutons, le spectateur va pouvoir naviguer vers des scènes différentes présentant des histoires différentes ; il jouit ainsi de la liberté de faire son propre choix dans l'enchaînement des documents vidéos, c'est-à-dire de dérouler son propre scénario. La figure 6 présent un exemple de vidéo interactive réalisée par Interlude, dont le principe de fonctionnement sera illustré par les captures d'écrans suivantes.

![](_page_24_Picture_3.jpeg)

**Figure 6 : 1ère capture d'écran d'une vidéo interactive sur le site de Treehouse**

<span id="page-24-1"></span> Dans le premier écran (cf. figure 6), la personne fait une introduction de la vidéo qui concerne 'une présentation touristique de la ville de Lausanne. Sur cet écran, la personne propose deux choix de déroulement de vidéo, soit on peut cliquer sur ETE pour voir ce

1

<sup>10.</sup>Site d'Interlude https://interlude.fm

<sup>11.</sup>L'outil de Treehouse https://interlude.fm/treehouse

qu'il y a à visiter en été, soit on peut cliquer sur HIVER pour faire un tour à Lausanne en hiver. Par exemple si on clique sur HIVER, l'écran suivant va s'afficher (cf figure 7)..

![](_page_25_Picture_1.jpeg)

**Figure 7 : 2ème capture d'écran d'une vidéo interactive sur le site de Treehouse**

<span id="page-25-0"></span>Le choix effectué va donc impliquer par la suite un encha nement de scènes qui se passent en plein air en hiver.

Le principe général est le suivant : dans une première phase, la suite de vidéos concernée est introduite. Dans cette introduction, on présente aux spectateurs différents boutons cliquables qui vont amener aux différentes parties de vidéos, lui permettant de se diriger directement vers l'histoire qui l'intéresse. Il est également possible, au sein d'une vidéo, de proposer des choix différents qui vont diriger la progression du spectateur.

L'avantage de Treehouse est que, au lieu d'être obligé de parcourir le contenu de tous les documents vidéo, le spectateur a la liberté de choisir le contenu qui l'intéresse, il peut «sauter »le contenu qui ne l'intéresse pas, et construire ainsi son parcours selon ses préférences.

Treehouse propose des modèles de structurations de parcours qui sont utilisés pour renforcer l'engagement des utilisateurs et pour qu'ils puissent créer de nouvelles histoires en explorant de nouveaux modèles à leur guise.

## <span id="page-26-0"></span>**Chapitre 5. Quels outils pour l'auto-organisation ?**

La mise en place d'une communauté d'apprentissage virtuelle auto-organisée n'est pas une chose facile. Il est indispensable de mettre à la disposition des apprenants des outils automatisés pour faciliter l'auto-organisation des apprenants. Nous décrivons cidessous quelques-uns de ces outils.

## <span id="page-26-1"></span>*1. La foire aux questions, le forum, le système de récompenses*

La foire aux questions (FAQ) dans une communauté d'apprentissage virtuelle représente un espace qui regroupe des questions posées fréquemment par les apprenants. Les réponses sont indiquées en général en dessous des questions. En cas de difficulté, l'apprenant peut se rendre tout d'abord dans cet espace pour vérifier si son problème n'a pas été évoqué par un autre apprenant. Dans le cas favorable, il pourra consulter la solution déjà donnée.

La communication entre pairs peut favoriser la compréhension d'un énoncé ou d'un problème à résoudre. Le forum est un endroit où l'apprenant peut échanger des idées et interagir librement. Lors de la réalisation de ses activités, s'il rencontre un problème qu'il n'arrive pas à résoudre seul, l'apprenant peut poster un message dans le forum pour demander de l'aide.

Le système de points et de badge est également un mécanisme permettant de renforcer l'engagement des apprenants. Pour gagner le maximum de points et de badges, l'apprenant peut être incité à suivre une formation avec assiduité et à effectuer un maximum de contributions, dans les forums par exemple. Le nom du badge ou les conditions requises pour obtenir tel badge ou tel badge peut l'aider à comprendre rapidement le comportement qu'il doit adopter pour obtenir des récompenses, en planifiant son apprentissage et en estimant au mieux le niveau de contribution qu'il doit atteindre.

## <span id="page-26-2"></span>*2. Outil de création de contenu*

Dans une formation traditionnelle, le professeur diffuse le support de cours puis les apprenants reçoivent l'information, en général de façon passive. Dans ce cas, la formation est gérée par le professeur. Les technologies numériques offrent de nouvelles possibilités en permettant à l'apprenant de créer lui-même le contenu pédagogique avec des outils

adaptés, puis de rendre ce contenu accessible aux autres. Par exemple, dans certaines plates-formes dont la formation est basée principalement sur les vidéos, il est intéressant d'offrir la possibilité à l'apprenant de créer lui-même une vidéo avec un outil spécifiquement dédié à cet usage.

Nous prenons ici l'exemple de l'outil de montage de vidéo *Popcorn Maker<sup>12</sup>* . Il s'agit d'un outil de montage de vidéo en ligne qui permet de réaliser des vidéos interactives pour les publier ensuite sur différentes plates-formes. Cet outil offre la possibilité d'ajout d'éléments de types variés : cartes Google Maps, images, vidéo, etc. En récupérant l'URL d'une vidéo, l'utilisateur peut charger la vidéo dans la bibliothèque pour ensuite pouvoir l'ajouter sur différents couches de la représentation temporelle de la vidéo (timeline).

1

<sup>12</sup> https://popcorn.webmaker.org/fr/

## <span id="page-28-0"></span>**Chapitre 6. Panorama de quelques communautés d'apprentissage virtuelles existantes**

Nous présentons dans la partie suivante quelques exemples de communautés d'apprentissage en ligne ayant des caractéristiques proches dont pourrait s'inspirer la plateforme Learning Café.

## <span id="page-28-1"></span>*1. Site de tuto.fr<sup>13</sup>*

Créé en 2009 avec plus de 470000 utilisateurs, le site *tuto.fr* propose des tutoriels gratuits ou payants portant sur les compétences numériques des métiers du secteur artistique, de la communication ou de l'informatique, tels que la publication assistée par ordinateur, l'utilisation d'une suite logicielle et la programmation de sites internet. Ces tutoriels sont créés puis mis en ligne par des utilisateurs professionnels, appelés «formateurs ». Les tutoriels sont catégorisés par thèmes, par popularité et par coût. Le site propose des outils d'enseignement en ligne innovants, permettant aux formateurs de créer une structure cohérente pour leurs cours, puis de les publier en ligne.

La figure 8 illustre l'interface de l'espace personnel d'un utilisateur de *tuto.fr*.

![](_page_28_Picture_5.jpeg)

**Figure 8 : capture d'écran du site Tuto.fr, sur l'accueil de l'espace membre de l'internaute**

<span id="page-28-2"></span>Sur cette illustration, on peut repérer 3 zones rouges qui représentent respectivement trois statuts que l'utilisateur peut cumuler : il peut télécharger le tutoriel dans une visée

1

<sup>13</sup> http://fr.tuto.com/

d'apprentissage; il peut vendre son cours; il peut également partager ses connaissances auprès des autres internautes en publiant un tutoriel.

![](_page_29_Figure_1.jpeg)

**Figure 9 : capture d'écran du site** *Tuto.fr***, sur l'espace personnel dans la section «Mes tutoriels »**

<span id="page-29-1"></span>Depuis la page présentée à figure 9, l'apprenant peut lancer la vidéo, poser ses questions, donner son avis et télécharger les «fichiers sources », c'est-à-dire des fichiers nécessaires pour suivre le tutoriel, depuis la zone rouge située au centre de l'écran. Dans la zone rouge en haut à droite, il peut retrouver sa progression dans le tutoriel ainsi que faire une évaluation sous forme d'étoiles.

## <span id="page-29-0"></span>*2. BPIfrance Université*

*BPIfrance Universit*  $e^{i4}$  est une plate-forme en ligne à destination des dirigeants d'entreprises, lancée le 13 avril 2013. La plate-forme met gratuitement à destination du professionnel apprenant des formations à la demande. La durée de ces formations est courte, se présentant sous la forme de vidéos d'une vingtaine de minutes généralement divisées en plusieurs parties. Plusieurs thématiques sont proposées sur la plate-forme, comme par exemple la finance, le marketing, la vente, le management, etc. Les ressources mises à disposition sur la plate-forme sont conçues par des professionnels, des experts et

<sup>1</sup> <sup>14</sup> http://www.bpifrance-universite.fr/

des consultants spécialisés dans leur domaine. Elles forment les entrepreneurs au développement de leur activité.

Une fois inscrit, il est possible depuis le catalogue de formation de choisir un cours puis d'y accéder. Par exemple, si on choisit le cours intitulé « Vendre plus, plus vite et mieux », on va accéder àla page du cours composé d'une part de la description et des informations générales du cours, et d'autre part de la table des matières (cf. figure 10) regroupant les différents chapitres des thèmes abordés. La progression de l'apprenant et la popularité du cours sont également affichées.

![](_page_30_Picture_2.jpeg)

**Figure 10 : capture d'écran du sommaire des cours du site** *bpifrance-universite.fr*

<span id="page-30-1"></span>En cliquant sur un des chapitres, la vidéo correspondante appara  $\hat{\tau}$ . En regardant la vid  $\acute{\omega}$ , on peut constater qu'une ic ône cliquable appara  $\hat{\tau}$  à un certain moment, et qu'au bout de quelques temps elle disparaît. L'internaute peut cliquer sur cette icône pour lire le contenu supplémentaire disponible sur cette thématique qui n'est pas abordé dans la vidéo. De plus, le chapitrage de vidéo est disponible : en cliquant sur différentes icônes représentant des chapitres différents, l'internaute peut accéder tout moment au contenu qui l'intéresse et naviguer librement.

### <span id="page-30-0"></span>*3. Livemocha*

*Livemocha<sup>15</sup>* est une plate-forme d'apprentissage de langues en ligne. Depuis sa création en 2007, elle compte aujourd'hui déjà 35 langues d'apprentissage et plus de 16

1

<sup>15</sup> http://livemocha.com/

millions membres inscrits issus de 195 pays du monde. Le site est disponible en 9 versions de langues. Comme pour les autres sites présentés, l'apprentissage de l'internaute requiert la création d'un compte, lui permettant de personnaliser sa navigation et de visualiser sa progression.

La particularité de cette plate-forme d'e-learning réside dans la place des membres au sein du processus d'apprentissage. Les communautés formées autour d'une langue, composées de professeurs, d'experts ou de natifs peuvent aider les internautes apprenants, en ayant la possibilité de créer par exemple des commentaires sur des leçons, proposer des exercices, entraîner les apprenants à l'oral et l'écrit par des conversations, éditer du contenu sur la culture du pays, etc. Ainsi en tant que locuteur natif, un internaute pourra gagner des points (voir plus bas) en aidant les autres membres apprenant sa propre langue. Au moment oùle membre veut acheter un cours, il va voir le nombre de points nécessaires à la consultation du cours. Il va devoir dépenser (et éventuellement acheter) le nombre de points correspondants pour y accéder. Il pourra également trouver des partenaires pour bénéficier d'une entraide sur les exercices d'écriture et de conversation. De plus, l'interface personnalisée pour chaque membre fait automatiquement des suggestions de partenaires possibles partageant le même intérêt pour une langue.

Afin d'être encouragé, l'apprenant dispose au départ d'un capital de points pour acheter un premier cours. Pour chaque cours, plusieurs types d'activités (lire/écrire, lire/parler, etc.) sont proposées. Dès que l'apprenant a terminé une activité, il peut accéder à plusieurs modules proposés par des locuteurs natifs : revues d'expert, commentaires de communauté, notes de la communauté.

## <span id="page-31-0"></span>*4. Synthèse de fonctions présentées*

Le site *tuto.fr* et le site *Livemocha* ont une caractéristique commune. Ils sont alimentés par les membres du site, qui fournissent tout le contenu de la formation. De ce fait, plus les membres contribuent et participent, plus la plate-forme peut évoluer et s'enrichir progressivement.

Le site *tuto.fr* propose plusieurs statuts à l'utilisateur : il peut être un simple apprenant qui télécharge les tutoriels pour se former, mais il peut aussi devenir auteur de formation en publiant son propre tutoriel. Les apprenants peuvent évaluer la qualité des formations proposées en donnant une note ou sous forme d'étoiles. Pour ceux qui ont envie de publier leurs tutoriels, le site propose un outil spécifique qui aide à organiser le tutoriel de façon cohérente.

*Livemocha* valorise l'avancement de l'apprenant en leur attribuant des points et des «haricots »qui lui permettront d'accéder à de nouveaux contenus. Le mécanisme d'échange entre les membres du site est totalement libre : chaque membre peut trouver et inviter directement un «natif » pour créer une relation de partenariat ; il peut également aider les autres membres dans leur apprentissage, et pourra de ce fait bénéficier éventuellement de récompenses.

La plate-forme *BPIfrance Université* s'adresse à un public de dirigeants d'entreprises, sont la cible est proche de la nôtre (public d'artisans et d'entrepreneurs). Le parcours est basé sur les vidéos qui sont annotées, au sein desquelles on trouve différents chapitres et la possibilité d'accéder à du contenu supplémentaire relatif au sujet. Un système d'évaluation sous forme d'étoiles est également proposé.

## **Partie 3**

**-**

<span id="page-33-0"></span>**Développement du projet Learning Café**

## <span id="page-34-0"></span>**Chapitre 7. Originalité du projet Learning Café**

Les principaux points innovants du projet Learning Café concerne 3 aspects : les domaines de formation traités, l'importance accordée au média vidéo pour l'apprentissage ainsi que les modalités d'organisation de la formation.

## <span id="page-34-1"></span>*1. Domaines de formation traités*

Le projet s'adresse aux TPE/PME du secteur artisanal, et de façon plus précise aux créateurs d'entreprises et professionnels du secteur. Ces personnes sont souvent en rupture avec l'enseignement traditionnel et peu familières avec les technologies numériques. Face à ces difficultés, les métiers et le monde du travail connaissent un besoin en formation de plus en plus important, ce qui justifie la nécessité de proposer des solutions innovantes pour ce public spécifique. Les domaines de formation abordés sont tous en lien avec le secteur artisanal. Il s'agit d'une part du domaine de la création d'entreprise dans laquelle OMENDO possède une expertise reconnue. D'autre part, la formation dans les secteurs de la boulangerie, de la pâtisserie et du service à domicile vont occuper une place très importante car ces secteurs traduisent l'expertise des 3 partenaires importants de la société : INBP, La Talemelerie, Maison et Service.

## <span id="page-34-2"></span>*2. Important du média vidéo*

Le principal média utilisé dans la formation est la vidéo. Ce média permet de proposer des formes d'apprentissage plus visuelles, attirantes et ludiques que des images fixes ou des contenus textuels explicatifs. La vid  $\acute{\text{o}}$  animée, qui peut contenir une quantité considérable d'informations, a donc été retenue parce qu'elle semble bien adaptée au public concerné.

De surcroît, en vue de renforcer l'impact du document, un outil de montage est proposé pour permettre l'annotation de la vidéo par un auteur. Ces annotations peuvent être visibles ou non. Les annotations visibles par l'utilisateur peuvent par exemple être l'affichage du menu de chapitres dirigeant l'utilisateur vers différentes parties de la vidéo, l'affichage de nom de l'intervenant, l'explication du contenu et de l'interactivité; les annotations non visibles correspondent à des «tags » qui peuvent être exploités dans le moteur de recherche.

#### <span id="page-35-0"></span>*3. Modalités d'organisation*

En fonction du profil de l'utilisateur, de ses attentes et de son niveau de performance professionnelle, la plate-forme lui propose automatiquement des choix de vidéos qu'il pourra organiser pour construire son propre parcours de formation. Avec ce type d'apprentissage personnalisé, l'utilisateur se voit proposer à tout moment des choix qui lui permettent de définir la suite à donner à sa formation.

La caractéristique la plus marquante du projet Learning Café est que les utilisateurs s'auto-dirigent dans leur parcours de formation. Tout d'abord, ils peuvent s'inscrire en tant que membre de la communauté à laquelle ils s'intéressent ; ils ont également le droit de créer leur propre communauté et de faire ensuite appel aux autres membres. L'apprenant a la liberté de définir les droits d'accès de la communauté qu'il gère, par exemple s'il s'agit d'une communauté privée ou publique. L'accès à une communauté publique se fait sans restriction, alors que pour accéder à une communauté privée, il faut faire au préalable faire une demande d'accès qui doit être approuvée par le gestionnaire.

Au sein de chaque communauté, les membres sont liés par les mêmes intérêts, les mêmes points forts, etc. Ces membres collaborent et définissent la vocation et les objectifs de la communauté dont ils assurent l'organisation et la gestion.

Cette auto-organisation et favorisée par 3 types d'outils proposés par la plate-forme. Il s'agit (1) de l'outil de carte de compétences, (2) de l'outil de parcours pédagogiques et (3) de l'outil de montage de vidéos. Ils permettent aux utilisateurs de produire des ressources et de collaborer en ligne.

## <span id="page-36-0"></span>**Chapitre 8. Présentation de la plate-forme**

La plate-forme propose une page d'accueil personnalisée en fonction de l'historique et du profil de l'apprenant. En revanche la page d'accueil n'est pas personnalisée si la connexion se fait en mode visiteur.

La figure 11 propose une vue simplifiée de la structure de la plate-forme.

![](_page_36_Figure_3.jpeg)

**Figure 11 : capture d'écran de l'organisation de la plate-forme d'une vue simple**

<span id="page-36-2"></span>Une fois identifié sur la plate-forme, l'utilisateur va pouvoir manipuler 4 espaces de travail principaux : *Profil*, *Communauté*, *Consultation* et *Laboratoire*.

## <span id="page-36-1"></span>*1. Espace de travail Profil*

Cet espace regroupe 4 sous-parties : *Informations personnelles, Tableaux de bord, Médiathèque personnelle, Personnalisation*.

Les *Informations personnelles* comprennent les informations suivantes : le nom, le prénom, un éventuel avatar, le profil métier (métier, statut, poste, expériences, niveau d'étude) ainsi que les préférences (sollicitation, travail en groupe, disponibilité, moyens techniques, apport expertise).

Le *Tableau de bord* propose une vue synthétique de la participation de l'apprenant,

des travaux en cours, de la possession de cartes de compétences et de badges ainsi qu'n accès à l'historique de son activité.

La *Médiathèque personnelle* synthétise tous les choix faits par l'utilisateur au niveau de parcours, médias, rushs, articles et actualités.

La dernière partie *Personnalisation* permet d'organiser la structure de l'écran d'accueil et de gérer les alertes et de messages électroniques.

## <span id="page-37-0"></span>*2. Espace de travail Communauté*

Cette partie permet d'avoir accès aux informations suivantes : les alertes et les actualités des communautés, l'annuaire des membres et les détails des communautés privées et des communautés publiques.

#### <span id="page-37-1"></span>*3. Espace de travail Consultation*

L'interface de consultation permet à l'utilisateur de faire des recherches et de consulter les grains pédagogiques et les parcours proposés.

### <span id="page-37-2"></span>*4. Espace de travail Laboratoire*

Il s'agit d'un espace de consultation et d'opération où l'utilisateur peut consulter le parcours des autres membres et créer son propre parcours. La figure 12, réalisée par un graphiste, illustre à quoi pourrait ressembler cet espace de laboratoire : depuis la médiathèque à gauche, l'utilisateur peut glisser les documents sur le plan de travail qui est gris, puis il peut organiser son parcours en identifiant le contenu principal, le contenu complémentaire, les questions et le contenu annexe.

<span id="page-38-0"></span>![](_page_38_Picture_0.jpeg)

**Figure 12 : interface de la future plate-forme réalisée avec Photoshop par un graphiste**

## <span id="page-39-0"></span>**Chapitre 9. Les outils mis à la disposition des apprenants**

## <span id="page-39-1"></span>*1. Outil de montage de vidéo*

## <span id="page-39-2"></span>*1.1. Organisation de l'interface*

![](_page_39_Picture_3.jpeg)

**Figure 13 : capture d'écran de l'interface de l'outil de montage** 

<span id="page-39-3"></span>La figure 13 est une capture d'écran de l'interface de l'outil de montage de vidéo. Cette interface peut être décomposée en 5 parties :

Le bandeau tout en haut est composé de 2 catégories de fonctions (zones A et B). Les 2 onglets à gauche permettent respectivement de couper et d'avoir l'effet de magnétisme permettant d'aligner automatiquement les éléments placés sur l'espace de travail. Les 5 onglets à droite permettent d'avoir accès aux fonctions de base indiquées : quitter, annuler, sauvegarder, réinitialiser et exporter.

Au-dessous de ces 5 boutons, un écran (zone C) permet une prévisualisation des vidéos. C'est sur cet écran que la vidéo sélectionnée dans le « chutier<sup>16</sup> » (le premier bouton

1

<sup>16</sup> Le terme chutier vient du cinéma. Dans une salle de montage, le chutier est un bac, surmonté d'une sorte de portant sur lequel on accroche les morceaux (les chutes) de pellicule qu'on a coupés

à gauche dans le menu de zone F) va pouvoir se lancer.

À gauche de celui-ci, l'autre écran (zone D) qui occupe la place centrale est le visualiseur, permettant de visualiser les vidéos organisées sur la *timeline*.

En bas de l'écran, nous pouvons trouver la partie « timeline »(zone E) où se fait le montage de la vidéo.

En bas à droite de l'écran (zone F), la médiathèque permet à l'utilisateur de trouver les vidéos existantes ou d'importer ses propres vidéos en vue de les monter. Dans la médiathèque, nous distinguons 2 catégories comprenant d'une part les « Rushs », de d'autre part le « Chutier ». En cliquant sur l'onglet Rushs, nous pouvons visualiser toutes les vidéos disponibles, prêtes à être montées. Pour pouvoir les travailler, il faut juste les ajouter dans le Chutier en cliquant sur le coin supérieur gauche de la vignette. Une fois que la vidéo est ajoutée dans le Chutier, il devient possible le glisser sur la timeline.

#### *1.2. L'annotation graphique*

1

<span id="page-40-0"></span>![](_page_40_Figure_5.jpeg)

![](_page_40_Figure_6.jpeg)

<span id="page-40-1"></span>L'outil de montage de vidéo permet non seulement de couper et d'assembler différents fichiers sur la timeline, mais permet aussi d'insérer des éléments d'interactivité pour l'apprentissage.

En plus, la fonction d'annotation est aussi implémentée. Sur la figure 14, nous pouvons distinguer 4 fonctions d'annotations différentes :

La fonction « *Chapitres* » permet de positionner des titres dans la vidéo pour que l'utilisateur puisse aller directement à la partie qui l'intéresse.

La fonction « *Tags* » permet d'associer des mots-clés à des segments vidéos. Ces mots-clés seront utilisés par l'utilisateur lors de l'utilisation du moteur de recherche.

La fonction « *Sous-titres* » va permettre de traduire le texte dans une autre langue

[<sup>\(</sup>http://www.generation-nt.com/reponses/chutier-entraide-1675131.html\)](http://www.generation-nt.com/reponses/chutier-entraide-1675131.html). Sur la plate-forme Learning Café, le chutier est l'endroit où seront classées les vidéos prêtes à monter.

ou d'ajouter des éléments d'information nécessaires à la compréhension du texte dans un contexte donné.

La fonction « *Intervenants* » va permettre à l'utilisateur d'associer des étiquettes indiquant les personnes visibles à l'écran à un moment donné.

### <span id="page-41-0"></span>*1.3.Le principe de fonctionnement*

Les parcours proposés par la plate-forme Learning Café sont basés sur les vidéos qui constituent la principale source d'apprentissage. L'outil de montage vidéo peut donc être considéré comme fondamental dans la plate-forme : si l'utilisateur veut proposer son propre parcours, il doit commencer par importer sa propre vidéo dans l'outil. Après l'avoir montée et annotée, il va l'enregistrer et l'exporter en cliquant sur l'onglet « Exporter ». Une fois l'exportation faite, la vidéo retravaillée sera transmise automatiquement dans l'outil de parcours pédagogique dans lequel l'utilisateur va exploiter les vidéos auxquels il s'intéresse et construire son propre parcours.

![](_page_41_Figure_4.jpeg)

## <span id="page-41-1"></span>*2. Outil de parcours pédagogique*

**Figure 15 : capture d'écran de l'interface de parcours pédagogique**

<span id="page-41-2"></span>Une fois que l'utilisateur entre dans l'outil de parcours pédagogique, il accède à

une interface graphique telle que celle montrée à la figure 15. La bibliothèque qui se trouve à gauche (dans la zone Importer) peut être repliée afin d'avoir un espace de travail plus important. L'interface est constituée de 3 zones : (1) le bandeau en haut qui indique des fonctions différentes,  $(2)$  la bibliothèque depuis laquelle la vidéo peut être déplacée et le (modèle de) parcours peut être sélectionné, et  $(3)$  le dernier – le plan de travail.

La première zone propose les différentes fonctions d'édition sous la forme d'icônes :

- permet de déplacer les entités sur le plan de travail.
- permet d'ajouter une nouvelle entité.
- permet de créer des liens entre les entités.
- permet de se déplacer dans l'arbre précédent.
- permet de descendre d'un niveau.
- **EX** permet de supprimer une entité.
- A.R A.L A.T  $A.B$  Ces quatre icônes permettent respectivement d'aligner les entités à gauche, à droite, en haut et en bas.

Parmi toutes ces icônes, celles qui sont utilisées le plus fréquemment sont les 3 premières : déplacer, ajouter et relier.

La bibliothèque propose 3 rubriques : Vidéos, Templates, Parcours.

La bibliothèque de Vidéos

![](_page_43_Picture_0.jpeg)

**Figure 16 : capture d'écran de la bibliothèque de vidéo**

<span id="page-43-0"></span>L'onglet « Vidéos » permet d'accéder à la médiathèque des vidéos qui ont été montées et annotées (cf. figure 16). Sur les vignettes, apparaissent le titre de la vidéo et sa dur ée. Il suffit de faire un glisser-déposer pour que la vidéo choisie puisse appara îte dans le plan de travail.

![](_page_43_Picture_3.jpeg)

**Figure 17 : capture d'écran de la bibliothèque de template**

<span id="page-43-1"></span>Sur la figure ci-dessus, on peut voir le choix *Ajouter un template*, avec cette fonction, l'utilisateur va pouvoir proposer sa structure de parcours comme template qui serait servi par les autres.

#### La bibliothèque de Parcours

![](_page_44_Picture_1.jpeg)

**Figure 18 : capture d'écran de la bibliothèque de parcours**

<span id="page-44-0"></span>La figure 18 représente le 3ème onglet de bibliothèque concernant les parcours. L'utilisateur peut choisir un modèle pour le modifier ensuite, ce qui rend le travail de conception plus rapide. Concernant les parcours, l'utilisateur a trois possibilités : en premier lieu, il peut créer ou modifier un parcours de toutes pièces; en deuxième lieu, il a le droit d'importer un parcours existant, comprenant les vidéos qu'il pourra réutiliser; en dernier lieu, il peut importer un modèle de parcours (template), comprenant uniquement l'encha înement des étapes, qu'il devra compléter avec ses propres vidéos. Cela est très utile : si un utilisateur veut créer un parcours pour apprendre à préparer le cupcake, et il a trouvé un parcours intitulé «Comment battre les œufs » qui pourrait lui servir comme première étape de parcours. Ce qu'il peut faire, c'est qu'il choisit ce modèle de parcours, et puis compléter la suite de parcours avec ses propres contenus. Une fois le template ajouté sur l'interface de travail, l'utilisateur pourra remplacer le contenu par son propre choix de vidéo en cliquant sur les entités.

Quatre types de ressources de contenu pourront être proposées : le contenu principal (en jaune), contenu annexe (en orange), question (en bleu cyan), contenu complémentaire (en vert) (cf. figure 19).

![](_page_45_Figure_0.jpeg)

**Figure 19 : capture d'écran de la première version de l'interface de l'outil de parcours pédagogique**

<span id="page-45-0"></span>Le *contenu principal* désigne les aspects les plus importants dans un parcours, il construit la structure principale de parcours. Par exemple, il peut s'agir des étapes dans l'ordre qui parlent des phases de création d'entreprise.

Le contenu principal peut être complété par un *contenu annexe*. Le contenu annexe peut proposer une opportunité d'approfondir le sujet. Il reste un choix facultatif : ceux qui ont envie de posséder une connaissance plus approfondie pourront le consulter, alors que ceux qui pensent que seul le contenu principal leur suffit auront toute la liberté de ne pas en prendre connaissance.

Dans un parcours, les *questions* sont liées aux contenus principaux, les utilisateurs doivent répondre aux questions en regardant la vidéo, ce qui permet d'évaluer la maîtrise de connaissance de chaque apprenant. Voici un exemple de question : en regardant une vidéo qui parle de la création d'entreprise, l'utilisateur va voir appara în une question telle que '' Quelles sont les phases de création d'entreprise ? ''.

Au cas où l'utilisateur rencontre un problème en répondant aux questions, il pourra consulter le *contenu complémentaire* qui sert à expliquer à nouveau les notions importantes liées aux questions pour que l'utilisateur réussisse à répondre après la consultation.

Le sens de lecture du parcours est de gauche à droite pour le contenu principal. L'apparition d'un lien de prérequis (normalement qui se trouve entre deux contenus principaux, entre le contenu principal et la question, ou entre le contenu principal et le contenu complémentaire) apparaît souvent. Cela veut dire que pour pouvoir consulter une nouvelle ressource, il faut que l'utilisateur consulte les ressources ou réalise les activités qui la précèdent.

Le plan de travail représente le lieu où l'utilisateur construit son parcours. Pour créer un parcours sur cet espace de travail, l'utilisateur a 2 choix différents, soit il crée son parcours à partir de zéro, soit il utilise un template de parcours prédéfini. Dans ce dernier cas, l'outil propose 2 possibilités de mode d'affichage : *mode simple* et *mode avancé*.

Lorsque l'apprenant choisit le mode simple, une suite de boîtes figées (entités vides) est affich ée. Cette possibilité correspond à un type de parcours linéaire que l'utilisateur ne peut pas enrichir en ajoutant des «branches ». Il n'a que le droit d'associer des ressources vidéos à chaque étape, et d'ajouter/supprimer de nouvelles étapes.

A l'inverse, le mode avancé permet de créer un parcours non-linéaire, dans lequel l'utilisateur pourra créer des parcours plus complexes comprenant des embranchements comme montré dans la figure 19.

Les détails de mon implication personnelle dans la réalisation de ces trois outils seront présentés dans la partie suivante.

## <span id="page-46-0"></span>*3. Outil de carte de compétences*

L'interface de l'outil de carte de compétences permet à l'utilisateur de manipuler le menu présenté à la figure 20. Deux onglets lui permettent en particulier d'accéder soit à l'arbre de compétences utilisateur, soit à l'arbre de compétence métiers.

Index Arbre de compétence utilisateur Arbres de compétences métiers Mes projets

**Figure 20 : capture d'écran de l'interface de l'outil de carte de compétence**

<span id="page-46-1"></span>Les cartes de compétences ont deux objectifs :

- permettre à l'apprenant d'évaluer son activité ou l'évolution de ses compétences
- permettre à l'apprenant de consulter les cartes de compétences selon ses propres souhaits. Les cartes sélectionnées, lui proposeront un accès vers les différentes ressources pédagogiques existant sur la plate-forme. Une fois la compétence atteinte attestée par son pair (ce concept de l'évaluation par

pairs va être expliqué dans la partie de Principes d'évaluation), la carte de compétence correspondante va être attribuée par la plateforme.

<span id="page-47-0"></span>Les deux types de cartes sont présentés ci-dessous.

#### *3.1.Carte de compétences métier*

La carte de compétences métier est attachée à une communauté métier. Lorsqu'un contributeur crée un grain pédagogique  $17$  ou un parcours pédagogique, il associe sa ressource avec un ou plusieurs gestes ou techniques de références. Quand un autre utilisateur consulte ce grain pédagogique ou ce parcours pédagogique, il pourra obtenir un ensemble des critères lui permettant de se positionner, en évaluant ses compétences acquises et en visualisant ses points forts et ses points faibles. La carte de compétences métier est donc utilisée ici comme référentiel de compétence. Chaque communauté possède un cadre et un vocabulaire communs et propres à celle-ci. En se référant à ce type de carte, l'utilisateur peut évaluer les apports potentiels d'un parcours d'apprentissage qu'il souhaite suivre. De plus, en cliquant sur une compétence qu'il souhaiterait améliorer, le système va lui indiquer qu'il faut poursuivre au préalable tel ou tel parcours pour atteindre cet objectif.

La figure 21 montre un exemple d'arbre de compétences métiers. L'interface de carte de compétence ressemble à celle de l'outil de parcours pédagogique. Le panneau de légende en bas à droite de l'interface, illustre l'existence d'échelles de compétences : une entité en rouge constitue la base de toutes les cartes de compétences. Les entités en vert représentent des étapes préliminaires.

1

<sup>17</sup> Il s'agit de la ressource et de la compétence unique abordé par un contenu pédagogique.

![](_page_48_Figure_0.jpeg)

<span id="page-48-2"></span>**Figure 21 : capture d'écran de la première version de l'interface de l'outil de carte de compétence**

## *3.2.Carte de compétences utilisateur*

<span id="page-48-0"></span>La carte de compétence utilisateur est type de carte personnelle réservée à un sujet spécifique. Un individu peut juxtaposer sa carte sur la carte de compétence métier. Avec l'ensemble de ses cartes de compétences utilisateurs, l'utilisateur peut se rendre compte très rapidement de son activité et de l'évolution de ses compétences.

## <span id="page-48-1"></span>*3.3.Principe d'évaluation*

Pour évaluer ces deux types de compétences, une échelle de 1 à 5 a été établie.

D'une part, l'utilisateur peut s'auto-évaluer en se positionnant sur cette échelle de 1  $\lambda$  5 :

- 1 «Je ne connais pas, j'en ai entendu parler mais je ne sais pas faire »
- 2 «Je sais faire si je suis accompagné»
- 3 «Je pratique, je sais faire »
- 4 «Je comprends et maîtrise suffisamment pour expliquer et former »
- 5 «Je fais évoluer le savoir, j'innove et j'optimiste »

Une auto-évaluation de niveau 1 signifie que la compétence n'est pas acquise.

Une auto-évaluation partie de niveau 2 indique que la compétence est acquise.

Les critères (ou la description) de classification de niveau de l'acquisition de connaissances hérite la taxonomie de Bloom qui est de 6 niveaux. «*La taxonomie organise l'information de façon hiérarchique, de la simple restitution de faits jusqu'à la manipulation complexe des concepts* »<sup>18</sup>. Selon Bloom, il y a 6 niveaux d'acquisition de connaissances, compréhension, application, analyse, évaluation jusqu'à synthèse. La figure

![](_page_49_Figure_3.jpeg)

**Figure 22 : capture d'écran de la taxonomie de Bloom provient du site Wikipédia**

<span id="page-49-0"></span>D'autre part, en vue d'éviter l'évaluation surestimée ou sous-estimée, l'autoévaluation peut être complétée par l'évaluation par les pairs. Etant donné qu'avant l'évaluation, l'utilisateur aura mis en ligne un élément, ses pairs peuvent aussi vérifier si le comportement répond bien à l'exigence de compétence en appuyant sur la même échelle de notation. On va prendre un exemple : si un apprenant a regardé une vidéo qui parle de comment réaliser la recette d'un Tiramisu, il estime qu'il sait le faire, et il créé une vidéo courte le visionnant pendant qu'il fait la préparation d'un Tiramisu. Après l'avoir regardée, il s'auto-évalue en se positionnant sur l'échelle de 1 à 5, il se donne 3 points. Cette note pouvant être sous-estimée ou surestimée, il devra la faire regarder par un pair pour qu'il

1

<sup>18 .</sup> La taxonomie de Bloom : https://fr.wikipedia.org/wiki/Taxonomie de Bloom#cite\_ref-[KoRossen201056\\_6-0](https://fr.wikipedia.org/wiki/Taxonomie_de_Bloom#cite_ref-KoRossen201056_6-0) 

puisse lui donner une note plus objective, en vérifiant si le comportement répond bien aux critères énoncés.

## <span id="page-50-0"></span>*4. Mise en pratique de la gamification dans Learning Café*

La formation traditionnelle en présentiel est assurée par un enseignant présent physiquement, alors que ce n'est plus le cas pour la formation à distance. La plate-forme *Learning Café* propose des parcours de formation en ligne et permet aux utilisateurs de s'auto-organiser et d'animer la plate-forme. Dans le but d'impliquer les apprenants, 2 questions peuvent se poser : comment motiver l'apprenant à initier et poursuivre son parcours ? Comment conserver sa motivation ? La gamification constitue une piste pour répondre à ces questions.

La gamification ou la ludification est le fait d'appliquer les mécanismes de jeu dans un contexte autre que le jeu pour inciter l'engagement de l'apprenant. Grâce au ressort ludique, l'apprenant aborde et avance dans son parcours en conservant une posture «détendue »comme s'il jouait à un jeu.

Quand on parle de gamification, on pense naturellement au système de récompenses représenté par système de points et système de badges. Ces deux systèmes paraissent intéressants pour mesurer et enregistrer les progrès de l'apprenant.

#### *4.1. Système de points*

<span id="page-50-1"></span>Par exemple, on pourrait imaginer qu'afin de commencer un nouvel exercice, l'apprenant atteigne un pourcentage de réponses correctes à l'exercice précédent (ex. 70% de réponses correctes). Si cela n'est pas le cas, l'apprenant est invité à consulter des ressources complémentaires puis à recommencer l'activité. De ce fait, l'apprenant progresse de niveau en niveau : il faut «débloquer »un niveau inférieur pour passer à un niveau supérieur. La motivation de l'apprenant est ainsi renforcée. Au fur et à mesure que l'apprenant avance dans son parcours, il gagne des points ; on pourrait créer un classement d'apprenants pour afficher ceux qui gagnent le plus de points. Le fait d'afficher un tel classement de points représente de fait une mise en compétition. Examinons les inconvénients d'un tel système.

Un système de points peut inciter les apprenants qui ont  $d\hat{\theta}$  à une très bonne note à continuer à progresser, alors que ceux qui réalisent de mauvaises performances pourraient

être démoralisés.

D'autre part, de façon générale un système de point ne permet pas à l'apprenant de repérer précisément les activités qui lui ont permis d'acquérir ces points. Un système de badge peut résoudre ce problème en permettant à l'apprenant d'associer l'obtention de ce badge à une activité donnée et au temps qu'il y a passé.

Au moment de la création de parcours, l'utilisateur a la liberté de créer un «template »à partir de zéro, il peut également prendre un template existant depuis la médiathèque. Imaginons que les modèles de parcours soient différents, certains sont plus élaborés alors que d'autres ont une structure beaucoup plus simple. Pour un parcours de formation dont le sujet est simple, s'il ne contient pas beaucoup de ressources et que les ressources ne sont pas de natures diverses, l'utilisateur choisit à priori un template plut $\hat{\alpha}$ simple ; en revanche, s'il veut réaliser un parcours plus compliqué, un template plus élaboré est forcément conseillé. Dans la médiathèque, les templates sont organisés verticalement de moins élabor és vers les plus élabor és. Les templates moins élabor és sont accessibles à tous, alors que ceux qui sont les plus complets seront mis en gris, car il faut un certain nombre de points pour pouvoir les «débloquer ». Plus l'utilisateur participe sur la plateforme en aidant en interagissant avec les autres membres, plus de points il va gagner. Avec ces points, il pourra se procurer les templates normalement «payants ».

#### *4.2. Système de badge*

<u>.</u>

<span id="page-51-0"></span>Un apprenant qui a des difficult és à répondre correctement aux questions et qui ne parvient pas à appara fre dans le classement des meilleurs pourrait perdre confiance en soi et perdre sa motivation, si on ne trouve pas de moyens de l'encourager.

Le système de badge est une solution pour atténuer le défaut du système de points. Ces badges pourraient être bas és sur le système Mozilla Open Badge<sup>19</sup>.

Les badges sont une des formes de valorisation du dispositif. Ils valorisent d'un côté tous les aspects de l'investissement de l'utilisateur en termes de consultation, communication et de contribution, et de l'autre côté, ils valorisent le niveau de compétences apprises ou démontrées sur la plate-forme.

 $19$  Il s'agit d'un système de Badge numérique sur lequel la fondation Mozilla a travaillé en collaboration avec la Fondation MacArthur. Ce dispositif a trois fonctions : décerner aux apprenants des badges pour les connaissances, habilet és et compétences acquises; permettre aux institutions ou aux enseignants de conférer une reconnaissance pour les cours enseignés; certifier le titre délivré et l'afficher sur un CV ou sa page personnelle. (Source : https://fr.wikipedia.org/wiki/Badges\_ouverts\_Mozilla)

Les compétences acquises désignent toutes les compétences qui sont acquises en suivant le parcours de formation sur une compétence donnée. En revanche, l'utilisateur peut accumuler les retours positifs (évaluation positive) sur ses contributions (parcours, articles, actualités). A part cela, le fait que l'utilisateur réussit à maîtriser tel ou tel outil sur la plate-forme montre bien que la compétence technique correspondante est acquise.

Le principe de fonctionnement de système de badge est simple : plus l'apprenant fait des contributions sur la plate-forme, plus de badges il va gagner, plus il pourra se sentir responsable de son parcours de formation. Les conditions pour gagner tel ou tel badge ne seront pas communiquées en avance à l'apprenant, il ne les connaît qu'après les avoir gagnés. De ce fait, l'apprenant en découvrant par lui-même ce système de récompense pourra prendre du plaisir.

Chaque badge a un nom particulier pour montrer l'aspect ludique dans le but d'attirer l'attention de l'utilisateur. Certains Badges acquis par un utilisateur pourront lui être retiré s'il ne remplit plus les conditions d'obtention dudit badge. Nous pouvons également penser à afficher une liste des apprenants qui gagnent le plus de badge.

Une bibliothèque de badges singuliers correspondant à une ou plusieurs compétences est proposée. Ils seront déclinés en fonction des éléments qu'ils récompensent ou qu'ils veulent mettre en valeur (cf figure 23).

| NOM du badge         | Ce qu'il valorise                                                                                        | indicateurs de niveau                                       |
|----------------------|----------------------------------------------------------------------------------------------------|-------------------------------------------------------------|
|                      | <b>Compétences</b>                                                                                       |                                                             |
| Soif de connaissance | Révèle l'énergie déployée par l'utilisateur pour se former grâce au<br>dispositif                        | nombre de parcours finalisés et validés                     |
| Soif d'images        | Révèle l'énergie déployée par l'utilisateur pour se former grâce aux<br>outils vidéo du dispositif.      | Nombre de vidéos consultées.                                |
| Soif de mots         | Révèle l'énergie déployée par l'utilisateur pour se former grâce aux<br>outils écrits du dispositif.     | Nombre de documents consultés.                              |
| Soif d'échanges      | Révèle l'énergie déployée par l'utilisateur pour se former grâce aux<br>outils d'échanges du dispositif. | Nombre de participations / consultations de<br>forums.      |
| <b>Expertise</b>     | Révèle le niveau de savoirs de l'utilisateur                                                             | Débutant - Confirmé - Expert                                |
| Prof                 | Pédagoque, récompense la qualité des parcours auxquels il a<br>contribué                                 | Notes données aux parcours                                  |
| Juste-mesure         | Justesse de l'analyse de ses compétences.                                                                | Cohérences entre l'évaluation et l'auto-évaluation.         |
|                      | Contribution vie de la CVA                                                                               |                                                             |
| Renseigné            | Taux de remplissage du profil utilisateur.                                                               | Nombres d'informations complétées.                          |
| Habitué              | Fréquentation de la plate-forme.                                                                         | Nombre de connexions à la plate-forme. (10 - 100<br>$-1000$ |
| <b>Pipelettes</b>    | Echanges                                                                                                 | Nombres de messages postés                                  |
| Contributeur vidéo   | Contributions vidéos.                                                                                    | Nombre de vidéos postées.                                   |
| Contributeur         | Contribution à l'enrichissement de la plate-forme.                                                       | Nombre Total des contributions.                             |
| Equipier             | Contribution à des groupes de travail.                                                                   | Nombre de participation aux groupes de travail.             |
| Critique             | Utilisation des outils d'évaluation.                                                                     | Nombre d'utilisation des outils d'évaluation.               |
| <b>Autocritique</b>  | Iltilisation de l'auto-évaluation.                                                                       | Nombre d'utilisations des outils d'auto-évaluation.         |
| <b>Ouverture</b>     | Suivi d'autres utilisateurs.                                                                             | Nombre d'utilisateurs que l'on suit.                        |
| Guide                | Suivi par d'autres utilisateurs.                                                                         | Nombre d'utilisateurs qui suivent l'apprenant.              |
|                      | Score olobal de l'utilisateur sur la vie de la CVA                                                       | Tntal                                                       |

<span id="page-53-0"></span>**Figure 23 : capture d'écran de la bibliothèque de badges**

Ces badges, qui représentent à la fois des «médailles »et des «grades »seront moteurs d'activités sur le dispositif. Ils pourront également être des indicateurs permettant l'évaluation du dispositif.

Les communautés privées pourront avoir des badges spécifiques pour valider des compétences ou des savoirs indispensables à leurs activités. Les badges peuvent être attribués de différentes manières :

- Badges attribués par la plate-forme : mesure de l'activité de l'utilisateur
- Badges attribués par un organisme extérieur (écoles ou organisme ind épendants)
- Badges attribués par les autres utilisateurs : mesure de la compétence par les pairs

Les différents badges contiennent sous forme de métadonnées les informations suivantes :

• Émetteur du badge

- date d'émission
- épreuves réussies
- liens menant aux références

### *4.3 Gamification sur les différentes parties du site*

Pour la partie Consultation de l'historique, nous pouvons créer des graphiques pour une meilleure visualisation. Sur le graphique, nous afficherons son avancement dans les parcours pour chaque jour de la semaine, pour montrer à l'utilisateur à quel niveau il s'est investi.

Sur la partie Profil, nous ferions apparaître un fil d'actualité, faisant appara în des sujets différents :

- le fait d'avoir apprécié le travail des autres ;
- le fait d'avoir attribué une note au travail des autres ;
- l'obtention de tel ou tel badge ;
- l'obtention de telle ou telle carte de compétences ;
- La création ou l'intégration dans une communauté ou groupe de travail.

#### Pour **la partie communauté**

Au sein d'une communauté dont le nombre des inscrits n'est pas très grand, nous pourrions créer une sorte de carte ou de plan représentant l'itinéraire de l'apprenant au sein du parcours de formation. Sur ce trajet, nous pourrions visualiser des points répartis sur tout l'itinéraire, chaque point représentant un membre de la communauté. Cette solution permettrait de bien montrer à l'apprenant où il se trouve par rapport aux autres membres de groupe. Ces points avancent au fur et à mesure de l'accomplissement du parcours. En revanche, si le nombre des inscrits est assez grand, c'est un peu compliqué de faire apparaître tous les utilisateurs sur cet itinéraire sous forme de points. Donc, afin qu'un utilisateur se rende compte des performances des autres, il serait possible d'afficher un classement des noms de ceux qui obtiennent le plus de points dans un parcours.

#### Pour **la partie de consultation**

Sur la page de consultation, au lieu d'avoir une page statique qui affiche

séquentiellement tous les intitulés du cours, il serait possible de créer des vignettes permettant d'obtenir un aperçu de chaque cours. Cet aperçu pourrait afficher l'intitulé, l'auteur et la durée des cours. La liste des cours pouvant être importante, il serait possible de proposer un effet d'animation permettant de visualiser rapidement toutes les vignettes, en s'inspirant des principes d'un « caroussel » à affichage aléatoire. De ce fait, l'utilisateur ne serait pas obligé de fouiller dans la liste de cours en respectant un ordre de consultation déterminé pour trouver une formation qui l'intéresse.

#### Pour **la partie de laboratoire**

L'utilisateur a la liberté de créer un groupe de travail qui peut être soit ouvert soit fermé. Le nombre d'utilisateurs de ce groupe ne dépasse pas 10, sa durée maximum est d'un mois. En tant que créateur de ce groupe, il a la responsabilité de déterminer l'objectif pédagogique de la session. Toujours dans le but de gratifier la formation, nous pourrions penser à créer une sorte de jeux de rôle dans ce groupe de travail. Pour faire interagir les membres, l'utilisateur qui crée ce groupe de travail peut désigner quelques autres utilisateurs pour qu'ils jouent respectivement des rôles différents : par exemple, une personne s'occupe de vérifier tout au long du travail si tout se passe bien entre les utilisateurs, si le travail respecte le sujet et les échéanciers, une autre personne s'intéresse plutôt à l'aspect technique en apportant son aide aux autres membres en cas de problèmes. De cette manière, le travail sera plus organisé, les utilisateurs se sentiront plus impliqués.

**Partie 4**

**-**

<span id="page-56-0"></span>**Bilan du travail effectué**

## <span id="page-57-0"></span>**Chapitre 10. Mes missions et le projet**

## *1. Rappel de mes missions*

<span id="page-57-1"></span>Mon stage s'est inscrit dans le cadre du projet Learning Café. On m'a proposé d'accomplir trois missions: scénariser le parcours de formations basé principalement sur la vidéo ; concevoir des templates de site ; mettre en pratique les techniques de gamification dans les différentes rubriques du site.

J'ai accompli la première mission sur le site de Learning Café qui est en cours de développement. Sa première étape consiste à travailler les vidéos brutes puis à les exporter dans la médiathèque. L'outil de montage de vidéo permet cette exportation a été étudié dans le chapitre précédent. Deux versions de l'outil de parcours pédagogique ont également été proposées (cf. chapitre 9).

Donc au final, par rapport à cette mission, j'ai créé en collaboration un modèle de parcours non-linéaire qui n'a pas de contenu et aussi des modèles de parcours avec du contenu, mais plut $\hat{\alpha}$  linéaire.

Ma deuxième mission a été de créer des templates de site. Voici l'état actuel de maquettage des écrans du site :

![](_page_57_Figure_6.jpeg)

<span id="page-57-2"></span>**Figure 24 : écran d'accueil de la plate-forme**

![](_page_58_Picture_105.jpeg)

**Figure 25 : premier écran de la partie Profil**

<span id="page-58-1"></span>Même si le graphisme n'a pas encore été implanté sur le site de Learning Café, un graphiste a imaginé et réalisé quelques écrans de futures plates-formes pour explorer des pistes d'évolution. Pour explorer ma mission de création de template de site, je me suis appuyé sur ce qui a déjà fait par le graphiste : j'ai respecté ses choix de couleurs utilisées, la structure et l'organisation de navigation. En me référant au plan de site de Learning Café, j'ai créé les pages de navigation comme celles montrées sur les figures 27 et 28. En examinant le menu à gauche, nous pouvons voir que si la zone bleue change, cela signifie qu'on change de page de site, dans ce cas, la page correspondante va être affichée.

Ma troisième mission a été de réfléchir aux techniques de gamification pour les appliquer dans les différentes parties du site dans le but d'engager et de motiver les étudiants. Sa description a été faite dans le chapitre précédent.

## <span id="page-58-0"></span>*2. Etat actuel du projet*

Ce projet a été lancé une première fois il y a quelques années. Mais il a été abandonné durant 3 ou 4 ans. Depuis peu il a étéréntroduit dans le calendrier. Il est toujours en phase de conception. Les 3 outils – outil de carte de compétences, outil de parcours pédagogique, outil de montage de vidéo - ont tous été implantés. Donc, on peut dire que la structure de site existe déjà. En effet, les fonctions les plus importantes sont présentes.

Cependant, le développement de sa structure ne se trouve qu'à un état initial. C'est pour cette raison que je n'ai pas pu concrétiser l'ensemble de mes idées pour ce projet. J'ai souvent rencontré des problèmes techniques. Par exemple, il est arrivé que la vidéo ne se lise pas après

le lancement, ou encore que le magnétisme ne soit pas encore implémenté. Dès qu'un problème technique arrivait, je le signalais pour permettre au développeur de l'améliorer.

## <span id="page-59-0"></span>*3. Ce que je trouve intéressant du projet*

J'ai beaucoup apprécié l'idée de proposer aux apprenants des parcours de formations basées principalement sur la vidéo, cela me paraît très innovant. Cette nouvelle forme de formation rend la procédure d'apprentissage plus dynamique. Avec l'outil de montage de vidéo, l'utilisateur va pouvoir monter et annoter les vidéos comme il le souhaite. L'outil de création de parcours pédagogique permet une grande liberté pour créer des parcours de formations qui servirait à d'autres apprenants. Cela peut engager l'apprenant en renforçant son sentiment de responsabilité de son propre apprentissage. L'outil de carte de compétence, de système de badge ainsi que les mécanismes de gamification peuvent représenter de réelles sources de motivation pour l'apprenant.

 Ce projet s'adresse à un public qui est souvent en rupture avec la formation classique et qui n'est pas toujours à l'aise avec les technologies numériques. Selon moi, une formation en ligne est la plupart du temps destinée à des personnes familiarisées avec l'informatique, qui ne vont pas perdre du temps à en comprendre le fonctionnement. A l'inverse, le projet Learning Café tente de créer une nouveau mode d'apprentissage pour les professionnels du secteur de l'artisanat et les entrepreneurs en leur proposant un apprentissage plus animé et leur offrant plus de liberté pour organiser leur apprentissage. Ce type de public n'ayant pas beaucoup d'occasion d'utiliser des outils informatiques dans la vie professionnelle, ce projet leur offre des opportunités d'apprendre ces outils informatiques tout en suivant des formations professionnelles.

 On entend davantage parler de communauté d'apprentissage virtuelle organisée par une société que de communauté d'apprentissage virtuelle auto-organisée. L'expérience de la plate-forme CMAFor montre que si le contenu est préconçu, au bout de quelque temps, si on n'accompagne pas les apprenants, la démotivation s'installe et ils s'impliquent moins dans leur apprentissage ; alors que pour le projet Learning Caféqui a été mise en place pour résoudre ce type de problème, on fournit moins de contenu, on laisse les apprenants s'auto-organiser, produire et interagir, dans le but de progresser dans leur apprentissage et d'enrichir la plateforme. Je trouve intéressant cet aspect d'innovation.

## <span id="page-59-1"></span>*4. Perspectives d'évolution de la plate-forme*

La plate-forme aura de nouvelles fonctions. Par exemple, le bandeau de navigation reste à compléter. Le site actuel ne propose que des versions basiques des 3 outils ; les aspects

visuels n'ont pas été abordés. A partir des templates de site que je propose, le développeur pourra concevoir avec le graphiste une interface agréable en travaillant cet aspect visuel.

Une fois que le développement et l'amélioration de la plate-forme seront faits, l'outil de montage de vidéo, de création de parcours pédagogique et de carte de compétences faciliteront l'auto-organisation de parcours. Avec les deux premiers outils, l'utilisateur pourra créer librement ses propres vidéos et ses propres parcours de formations, il pourra également se servir de templates existants pour économiser le temps de création ; l'outil de carte de compétence sera associé avec les mécanismes de jeux, avec la gamification et avec le système de récompenses pour que l'utilisateur s'y engage davantage.

La plate-forme va permettre l'inscription des apprentis qui sont des professionnels du métier de l'artisanat en leur vendant les licences. Plus les apprentis s'y inscriront, plus il y aura de communications et de contributions et mieux la plate-forme sera organisée par les apprentis.

## **Conclusion**

<span id="page-61-0"></span>Une CVA (communauté d'apprentissage virtuelle) auto-organisée est en premier lieu un environnement num érique aliment é principalement par les utilisateurs du site. Etant donn é la quantité de contenu pédagogique disponible est peu important sur la plate-forme, les utilisateurs devront disposer des outils avec lesquels ils pourront produire, collaborer et s'auto-organiser. Nous avons présenté dans ce mémoire les outils qui faciliteraient l'autoorganisation des formations au sein d'une plate-forme d'apprentissage virtuelle.

Selon moi, l'outil de base pour l'auto-organisation est l'outil de création. Afin que les apprenants aient des contenus pédagogiques diversifiés, il conviendrait de leur donner le droit de produire par eux-mêmes des contenus pédagogiques. Le point fort de cet outil est que si chaque utilisateur choisit de créer un contenu pédagogique, les autres pourront le consulter, cela leur permettra de découvrir plus de choses et les échanges entres les utilisateurs seront plus fréquents, la plate-forme va aussi s'enrichir.

Ensuite, le deuxième outil que je trouve important est l'outil de scénarisation qui est en lien avec l'outil de création. Si on considère que l'outil de création de contenu consiste à créer des contenus isolés, le rôle de l'outil de scénarisation est de structurer un parcours qui est composé de ces fragments de contenu. L'utilisateur doit pouvoir créer son propre parcours et échanger les modèles de parcours avec les autres membres de la communauté.

En troisième lieu, il faut souligner l'importance des outils d'évaluation et d'échange. Etant donné qu'au sein d'une communauté d'apprentissage virtuelle auto-organisée, l'utilisateur est l'acteur et le responsable de son propre processus de formation, il serait risqué pour se limiter à l'auto-évaluation de ses productions, et il conviendrait de développer un outil permettant l'évaluation par les pairs. Les outils d'échange ne sont pas non plus à négliger et facilitant la communication et la collaboration des apprenants.

Le dernier mais qui n'est pas le moins important est l'outil de gratification et de gamification. Le fait de récompenser l'apprenant quand il a de bonnes évaluations et de relativiser ses échecs quand il a de mauvaises notes peuvent réellement influencer l'apprentissage.

## **Bibliographie**

<span id="page-62-0"></span>Tu, C. H., & Corry, M. (2002). Research in online learning community. E-journal of Instructional Science and Technology, 5(1).

Tchounikine, P. (2002). Pour une ingénierie des Environnements Informatiques pour l'Apprentissage Humain. Information-Interaction-Intelligence, 2, 59-95.

Aussenac-Gilles, N., Charlet, J., & Reynaud, C. (2012). Les enjeux de l'Ingénierie des connaissances. Information, Interaction, Intelligence-Le point sur le i (3).

Ruelland, D., Viens, J., & Paquette, G. (2002). Modèle d'autogestion en téléapprentissage. In Colloque Cirta, ACFAS.

## **Sitographie**

<span id="page-63-0"></span>Description de la société OMENDO : <http://www.omendo.com/creation-reprise-developpement-dentreprise>

Définition classique d'un module sur étagère : <http://www.e-doceo.net/blog/contenus-e-learning-sur-etagere-et-contenus-e-learning-sur>mesure-par-quoi-commencer/

Définition de TPE en termes d'effectifs: [https://fr.wikipedia.org/wiki/Tr%C3%A8s\\_petite\\_entreprise](https://fr.wikipedia.org/wiki/Tr%C3%A8s_petite_entreprise)

La taxonomie de Bloom : [https://fr.wikipedia.org/wiki/Taxonomie\\_de\\_Bloom#cite\\_ref-KoRossen201056\\_6-0](https://fr.wikipedia.org/wiki/Taxonomie_de_Bloom#cite_ref-KoRossen201056_6-0)

Nombre d'employés dans les TPE : [http://www.lerucher.com/dossiers/1001/creation1.asp?from=preparer\\_creation#1](http://www.lerucher.com/dossiers/1001/creation1.asp?from=preparer_creation#1)

Outil de Treehouse : <https://interlude.fm/treehouse>

Site de BPIfrance Université: <http://www.bpifrance-universite.fr/>

Site de CMAFor : <http://www.cmafor.fr/>

Site d'Interlude : [https://interlude.fm](https://interlude.fm/)

Site de Learning Café: <http://learningcafe.omendo.com/dev/>

Site de Livemocha : <http://livemocha.com/>

Site d'OMENDO : <http://www.omendo.com/>

Site de Popcorn Maker : <https://popcorn.webmaker.org/fr/>

Site de Tuto.com : <http://fr.tuto.com/>

## **Table des illustrations**

<span id="page-64-0"></span>![](_page_64_Picture_273.jpeg)

## **Annexes**

<span id="page-65-0"></span>Pour avoir accès au site, l'utilisateur doit se créer un compte en renseignant une adresse mail et un mot de passe. Les tutoriels sont catégorisés par thèmes, par popularité et par coût. Le site propose des outils d'enseignement en ligne innovants, permettant aux formateurs de créer une structure cohérente pour leurs cours, puis de les publier en ligne.

En naviguant sur le site sans avoir encore créé de compte, le visiteur peut naviguer et se renseigner sur ces différentes informations accessibles dès la page d'accueil. Celle-ci s'organise sous la forme d'une série d'onglets proposant les menus suivants, dont certains sont déroulants : «Formations », « Promos », «Entreprise », «Support & aide », le panier des achats, «Connexion » et «Créer un compte gratuit ». En dessous de cette bande, le visiteur retrouve une barre de recherche, ainsi que les informations des menus catégorisées en tutoriels les plus populaires, les nouvelles formations complètes, les nouveaux tutoriels disponibles, les tutoriels payants en promotion et les thématiques des cours.

![](_page_65_Picture_3.jpeg)

**Figure 26 : capture d'écran du site** *Tuto.fr***, suite à la recherche avec les mots-clés «After Effects »**

Avec la barre de recherche, le visiteur peut taper des mots-clés pour rechercher les tutoriels qui l'intéressent. Par exemple, après avoir tapé les mots-clés ''After Effects'' (logiciel d'effets spéciaux de vidéo édité par la suite Adobe), le résultat est présenté comme montré dans la figure ci-dessous.

Pour chaque cours, il y a une petite vignette qui donne un aspect visuel et les informations principales comme le titre du cours, le nom et le profil de son auteur, sa durée, son coût (s'il est gratuit ou non) ainsi que sa qualité, symbolisée sous la forme d'étoiles et

représentant la note moyenne attribuée par les apprenants ayant suivi le cours. Certains tutoriels sont gratuits, d'autres sont payants. Par exemple, en cliquant sur le cours «Gratuit : Initiation complète d'After Effects », une nouvelle page s'ouvre (figure ci-dessous).

![](_page_67_Picture_56.jpeg)

![](_page_67_Figure_1.jpeg)

**Figure 27 : capture d'écran du site** *Tuto.fr***, sur la page du cours «Gratuit : Initiation complète d'After Effects »**

Zone 1 : le visiteur peut avoir un premier aperçu du tutoriel depuis cette zone. Pour pouvoir le visualiser en entier, il doit se connecter sur son compte ou créer un nouveau compte. Plusieurs possibilités s'offrent à l'internaute : visionner le cours en le téléchargeant, soit payer pour lancer le téléchargement lorsque le tutoriel est payant.

Zone 2 : cette zone présente une description du tutoriel et un résumé des compétences travaillées.

Zone 3 : cette partie regroupe les informations pratiques du parcours et propose en plus la possibilité de faire partager celui-ci sur les réseaux sociaux.

Zone 4 : la table des matières segmentant le tutoriel vidéo en sous-parties est détaillée dans cette zone avec leur minutage respectif, permettant à l'apprenant d'avoir une navigation facilitée et optimisée, surtout s'il segmente dans le temps son apprentissage : il peut aller directement sur la partie qui l'intéresse sans avoir besoin de tout visualiser.

Zone 5 : ici le visiteur peut en savoir plus sur le formateur et sur son activité sur le site. L'évaluation faite par les apprenants ayant suivi ce tutoriel ainsi que leurs avis sont affichés. Juste en-dessous des commentaires, il est possible de consulter la liste des tutoriels proposés par le même formateur. Le visiteur peut donc aller découvrir d'autres tutoriels qui pourraient éventuellement l'intéresser.

Une fois connectéet après avoir cliquésur l'onglet 《Visionner》dans la zone 1, l'apprenant arrive sur une page où la vidéo correspondante est automatiquement lancée.

**MOTS-CLES :** communauté d'apprentissage virtuelle – auto-organisation – sc énarisation par apprenant – outils

## **RESUME**

Ce mémoire décrit les différents outils pour faciliter l'auto-organisation des formations au sein d'une communauté d'apprentissage virtuelle. La première partie du travail présente le contexte du stage et le projet Learning Café. La deuxième partie consiste à un état de l'art de l'existant par rapport aux communautés d'apprentissage virtuelles. La troisième partie est repos ée particulièrement sur le développement de la plate-forme Learning Café. La dernière dresse un bilan de travail effectué et les perspectives d'évolution de la plate-forme.